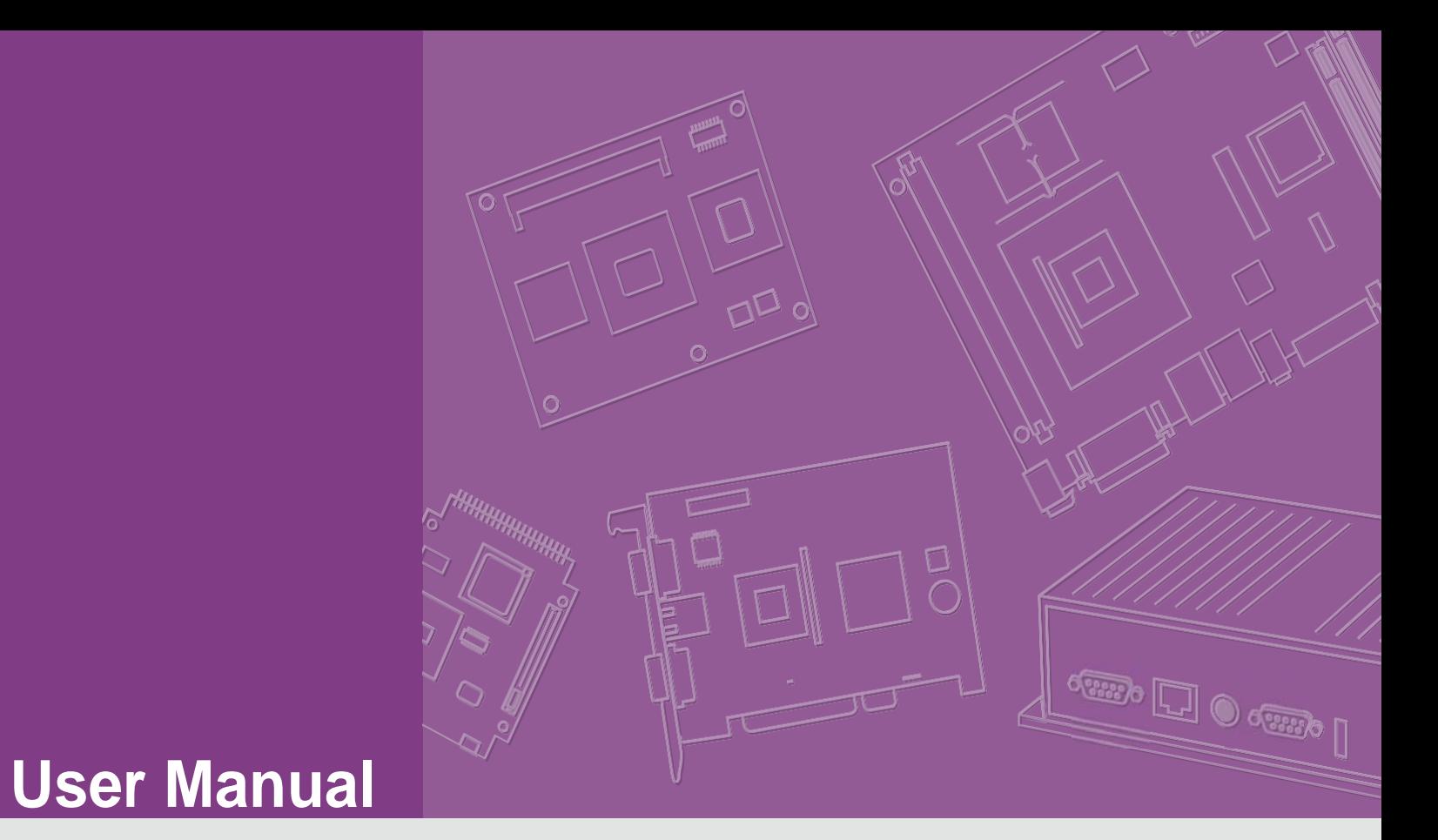

## **EPC-R7200**

**NVIDIA Jetson-Compatible Industrial-grade Barebone PC**

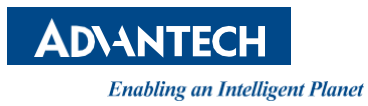

### **Copyright**

The documentation and the software included with this product are copyrighted 2020 by Advantech Co., Ltd. All rights are reserved. Advantech Co., Ltd. reserves the right to make improvements in the products described in this manual at any time without notice. No part of this manual may be reproduced, copied, translated or transmitted in any form or by any means without the prior written permission of Advantech Co., Ltd. Information provided in this manual is intended to be accurate and reliable. How-ever, Advantech Co., Ltd. assumes no responsibility for its use, nor for any infringe- ments of the rights of third parties, which may result from its use.

### **Acknowledgments**

NVIDIA is trademarks of NVIDIA Corporation ARM is trademarks of ARM Corporation All other product names or trademarks are properties of their respective owners.

### **Product Warranty (2 years)**

Advantech warrants to you, the original purchaser, that each of its products will be free from defects in materials and workmanship for two years from the date of purchase.

This warranty does not apply to any products which have been repaired or altered by persons other than repair personnel authorized by Advantech, or which have been subject to misuse, abuse, accident or improper installation. Advantech assumes no liability under the terms of this warranty as a consequence of such events.

Because of Advantech's high quality-control standards and rigorous testing, most of our customers never need to use our repair service. If an Advantech product is defective, it will be repaired or replaced at no charge during the warranty period. For outof-warranty repairs, you will be billed according to the cost of replacement materials, service time and freight. Please consult your dealer for more details.

If you think you have a defective product, follow these steps:

- 1. Collect all the information about the problem encountered. (For example, CPU speed, Advantech products used, other hardware and software used, etc.) Note anything abnormal and list any onscreen messages you get when the problem occurs.
- 2. Call your dealer and describe the problem. Please have your manual, product, and any helpful information readily available.
- 3. If your product is diagnosed as defective, obtain a return merchandise authorization (RMA) number from your dealer. This allows us to process your return more quickly.
- 4. Carefully pack the defective product, a fully-completed Repair and Replacement Order Card and a photocopy proof of purchase date (such as your sales receipt) in a shippable container. Products returned without proof of the purchase date is not eligible for warranty service.
- 5. Write the RMA number visibly on the outside of the package and ship it prepaid to your dealer.

### **Declaration of Conformity**

### **FCC Class B**

Note: This equipment has been tested and found to comply with the limits for a Class B digital device, pursuant to part 15 of the FCC Rules. These limits are designed to provide reasonable protection against harmful interference when the equipment is operated in a commercial environment. This equipment generates, uses, and can radiate radio frequency energy and, if not installed and used in accordance with the instruction manual, may cause harmful interference to radio communications. Operation of this equipment in a residential area is likely to cause harmful interference in which case the user will be required to correct the interference at his own expense.

### **Safety Instructions**

- 1. Read these safety instructions carefully.
- 2. Keep this User Manual for later reference.
- 3. Disconnect this equipment from any AC outlet before cleaning. Use a damp cloth. Do not use liquid or spray detergents for cleaning.
- 4. For plug-in equipment, the power outlet socket must be located near the equipment and must be easily accessible.
- 5. Keep this equipment away from humidity.
- 6. Put this equipment on a reliable surface during installation. Dropping it or letting it fall may cause damage.
- 7. The openings on the enclosure are for air convection. Protect theequipment from overheating. DO NOT COVER THE OPENINGS.
- 8. By means of a power cord connected to a socket-outlet with earthing connection.
- 9. Position the power cord so that people cannot step on it. Do not place anything over the power cord.
- 10. All cautions and warnings on the equipment should be noted.
- 11. If the equipment is not used for a long time, disconnect it from the power source to avoid damage by transient overvoltage.
- 12. Never pour any liquid into an opening. This may cause fire or electrical shock.
- 13. Never open the equipment. For safety reasons, the equipment should be opened only by qualified service personnel.
- 14. If one of the following situations arises, get the equipment checked by servicepersonnel:
	- $\blacksquare$  The power cord or plug is damaged.
	- Liquid has penetrated the equipment.
	- The equipment has been exposed to moisture.
	- The equipment is malfunctioning or does not operate according to the user manual.
	- The equipment has been dropped and damaged.
	- $\blacksquare$  The equipment shows obvious signs of breakage.

**DISCLAIMER**: This set of instructions is given according to IEC 704-1. Advantech disclaims all responsibility for the accuracy of any statements contained herein.

15. This product is intended to be supplied by an UL Listed power adapter, or DC power source, rated: 12Vdc, 3A, Tma=60 degree C, if need further assistance, please contact Advantech for further information (Tma 60 degree C=Operating Temperature).

### **Consignes de sécurité**

- 1. Lisez attentivement ces consignes de sécurité.
- 2. Conservez ce manuel d'utilisation pour référence ultérieure.
- 3. Débranchez cet équipement de toute prise secteur avant de le nettoyer. Utilisez un chiffon humide. N'utilisez pas de détergents liquides ou en spray pour le nettoyage.
- 4. Pour les équipements enfichables, la prise de courant doit être située à proximité de l'équipement et doit être facilement accessible.
- 5. Gardez cet équipement à l'abri de l'humidité.
- 6. Placez cet équipement sur une surface fiable pendant l'installation. Le faire tomber ou le laisser tomber peut causer des dommages.
- 7. Les ouvertures sur le boîtier sont destinées à la convection d'air. Protégez l'équipement contre la surchauffe. NE PAS COUVRIR LES OUVERTURES.
- 8. Au moyen d'un cordon d'alimentation connecté à une prise de courant avec mise à la terre.
- 9. Positionnez le cordon d'alimentation de manière à ce que personne ne puisse marcher dessus. Ne placez rien sur le cordon d'alimentation.
- 10. Toutes les mises en garde et avertissements sur l'équipement doivent être notés.
- 11. Si l'équipement n'est pas utilisé pendant une longue période, débranchez-le de la source d'alimentation pour éviter les dommages causés par une surtension transitoire.
- 12. Jamais pour aucun liquide dans une ouverture. Cela peut provoquer un incendie ou un choc électrique.
- 13. N'ouvrez jamais l'équipement. Pour des raisons de sécurité, l'équipement ne doit être ouvert que par du personnel de service qualifié.
- 14. Si l'une des situations suivantes se présente, faites vérifier l'équipement par le personnel de service:
	- Le cordon d'alimentation ou la fiche est endommagé.
	- Du liquide a pénétré dans l'équipement.
	- L'équipement a été exposé à l'humidité.
	- L'équipement fonctionne mal ou ne fonctionne pas conformément au manuel d'utilisation.
	- L'équipement est tombé et a été endommagé.
	- L'équipement présente des signes évidents de casse.

**AVIS DE NON-RESPONSABILITÉ :** Ce jeu d'instructions est donné conformément à la norme IEC 704-1. Advantech décline toute responsabilité quant à l'exactitude des déclarations contenues dans le présent document.

15. Ce produit est destiné à être alimenté par un adaptateur d'alimentation homologué UL, ou un source d'alimentation, nominale: 12Vdc, 3A, Tma = 60 degrés C, si besoin d'aide supplémentaire, veuillez contacter Advantech pour plus d'informations (Tma 60 degrés C = Fonctionnement Température)

### **Safety Precaution – Static Electricity**

Follow these simple precautions to protect yourself from harm and the products from damage:

■ To avoid electrical shock, always disconnect the power from your PC chassis before you work on it. Don't touch any components on the CPU card or other cards while the PC is on.

### **Précaution de sécurité - É lectricité statique**

Suivez ces précautions simples pour vous protéger des dommages et protéger les produits des dommages:

■ Pour éviter les chocs électriques, débranchez toujours l'alimentation du châssis de votre PC avant de travailler dessus. Ne touchez aucun composant de la carte CPU ou d'autres cartes lorsque le PC est allumé.

### **Packing List**

Before installation, please ensure the following items have been shipped:

- 1 x EPC-R7200 Box computer
- 3 x Heat Spreader
- 2 x screw for Heat Spreader

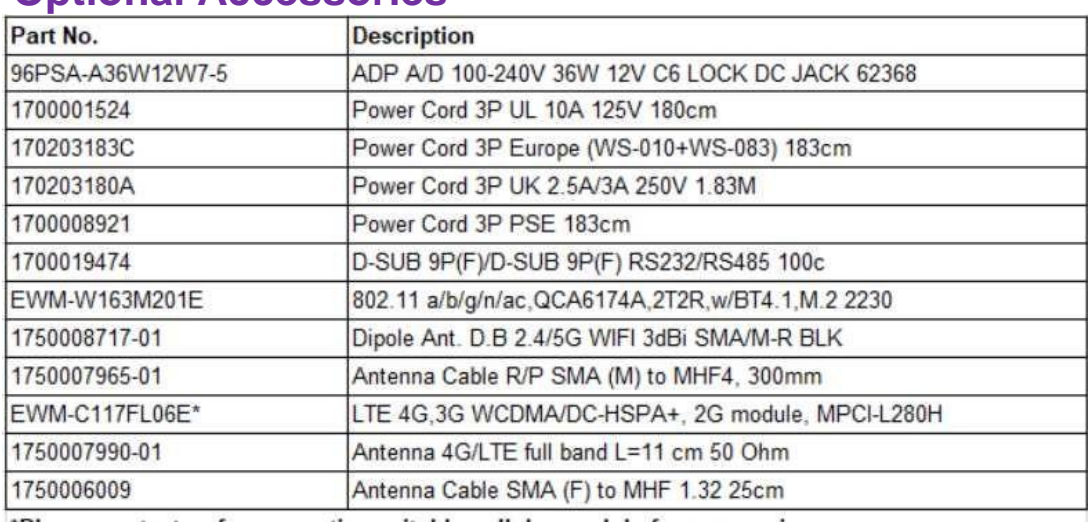

### **Optional Accessories**

\*Please contact us for suggesting suitable cellular module for your region.

### **Ordering Information**

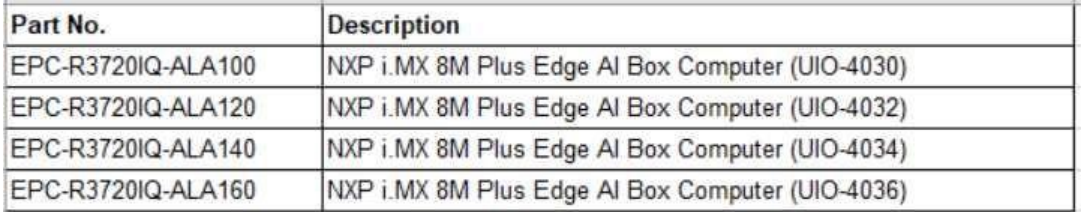

v EPC-R7200 User Manual

## **Contents**

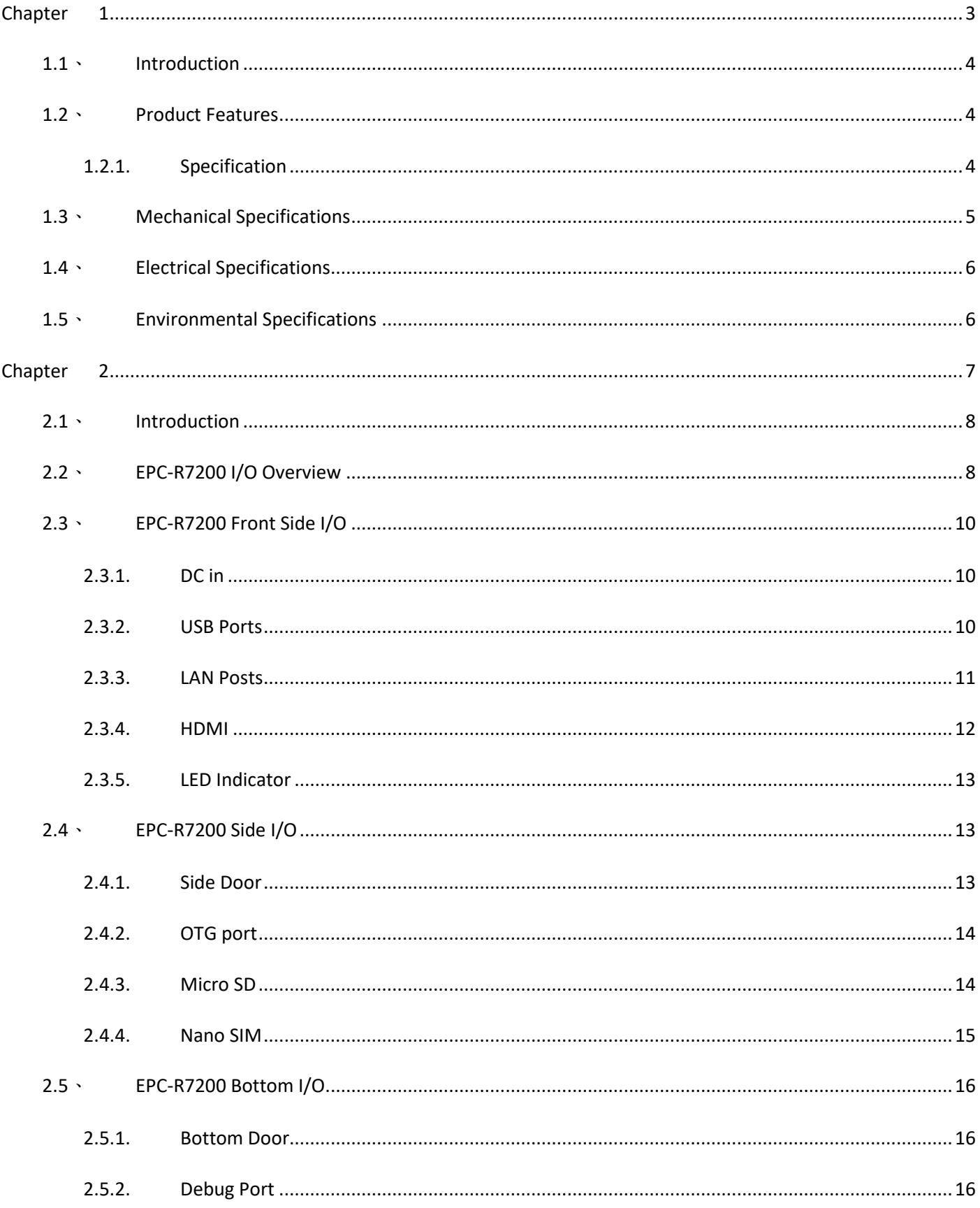

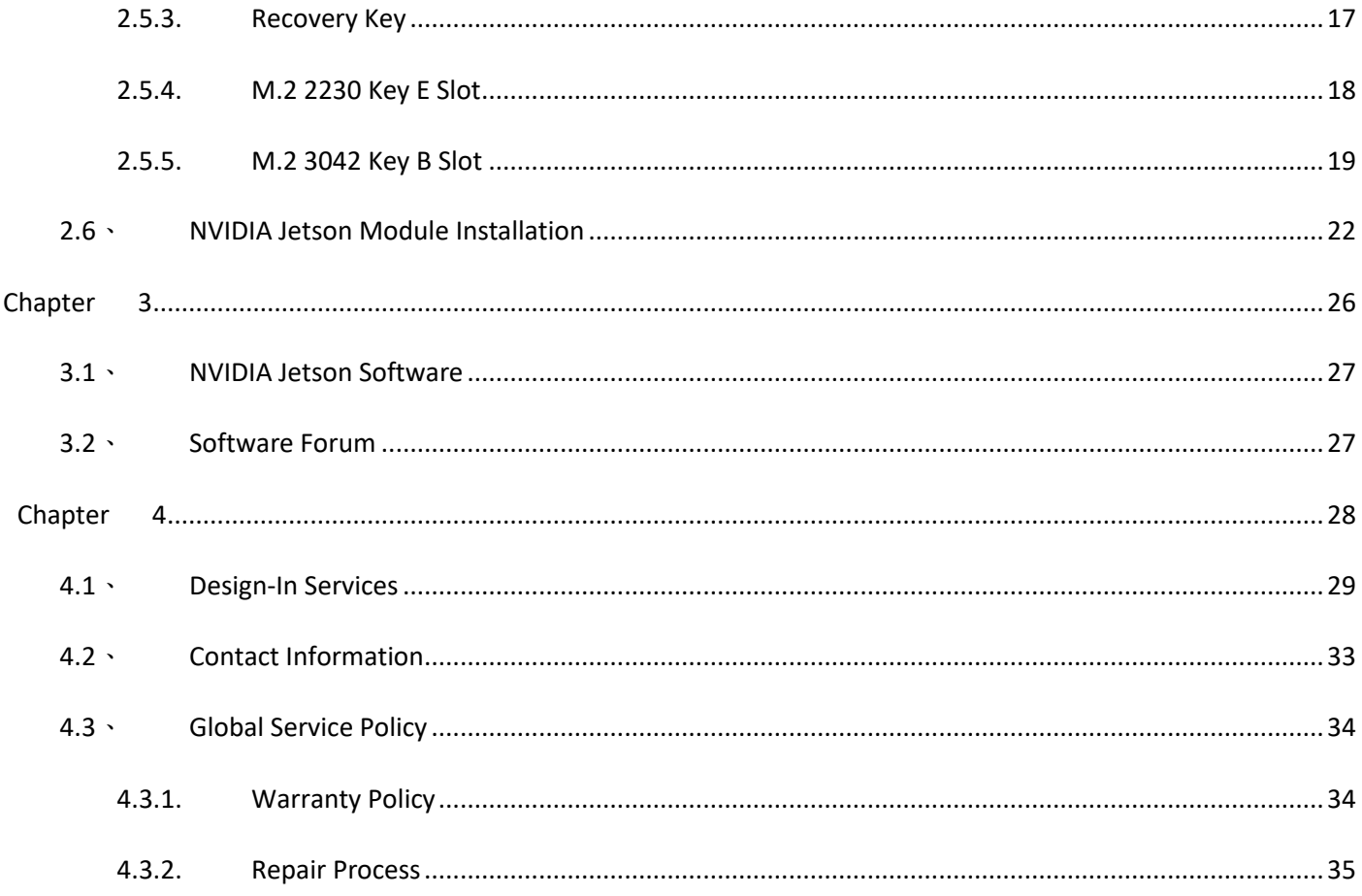

<span id="page-9-0"></span>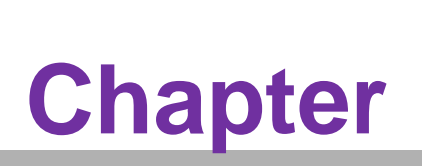

## **General Introduction**

**This chapter details background Information on the EPC-R7200 Sections include: Introduction Specifications** 

# <span id="page-10-0"></span>1.1 **Introduction**

Advantech EPC-R7200 industrial-grade barebone PC is equipped with a production carrier board that is fully compatible with three types of Jetson modules in terms of form-factor and pin configuration. Designed to serve as a complete industrial-grade system, EPC-R7200's high-quality aluminum housing with improved heat dissipation and ESD protection provides the optimum protection. Moreover, EPC-R7200's thermal solutions accommodate modular and module-specific heat spreaders. This enables developers to adopt thermal solutions based on the Jetson module they applied.

# <span id="page-10-2"></span><span id="page-10-1"></span>**1.2 · Product Features**

## **1.2.1. Specification**

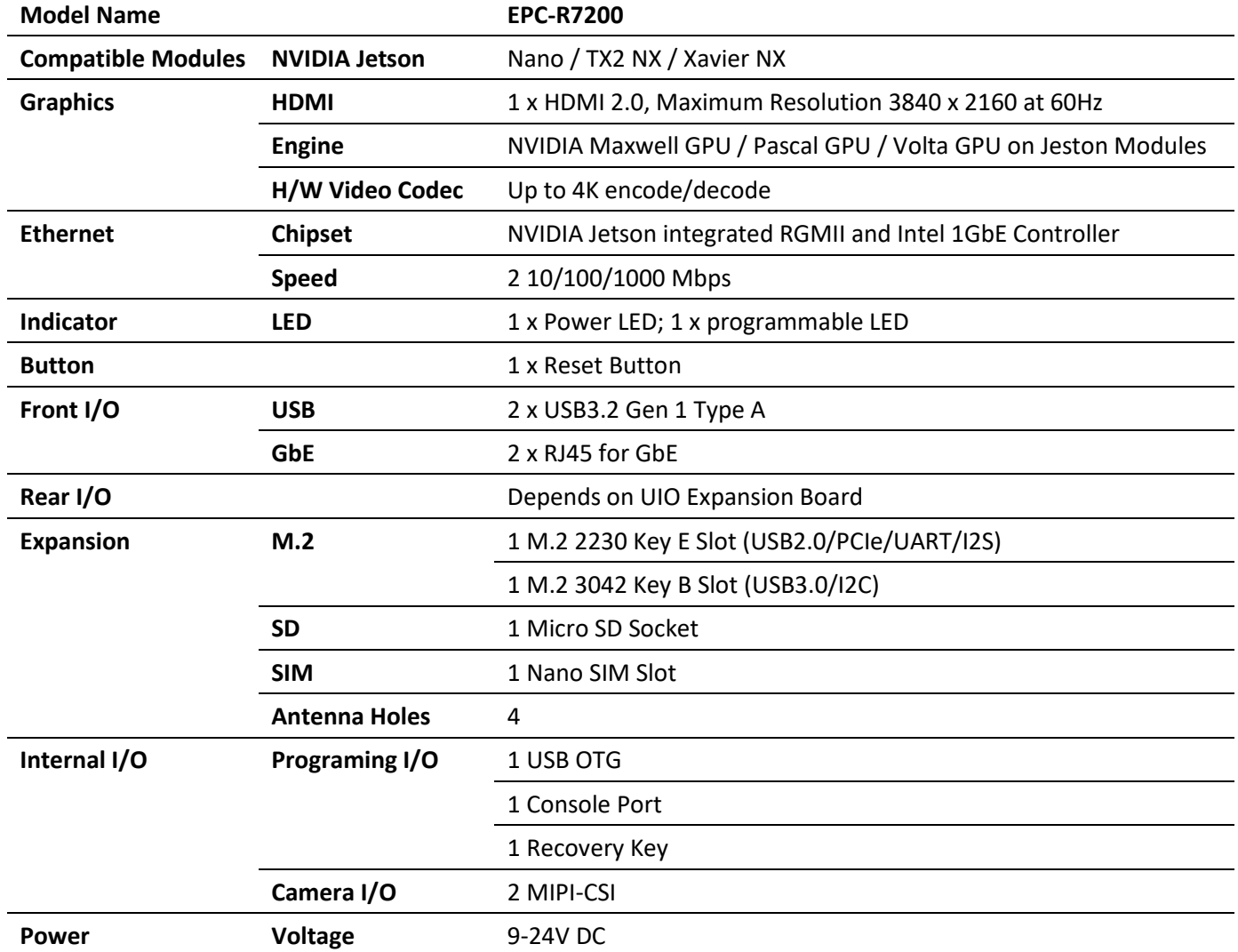

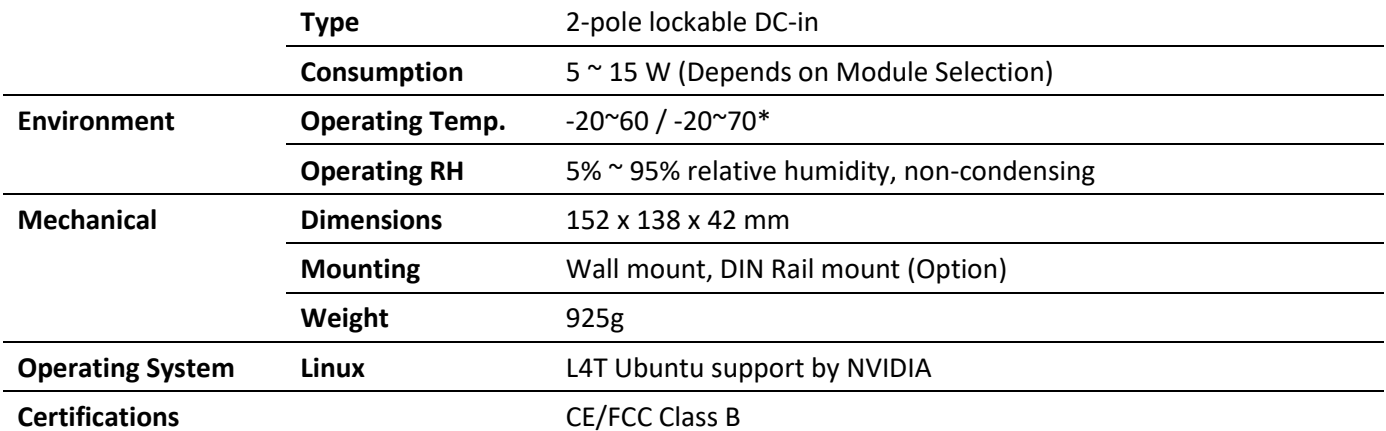

<span id="page-11-0"></span>\* -20 ~ 70 supports by specific Power Mode of Jetson Modules

# **1.3 • Mechanical Specifications**

- **Dimension: 152 x 137 x 42 mm**
- Reference Weight: 0.93 kg

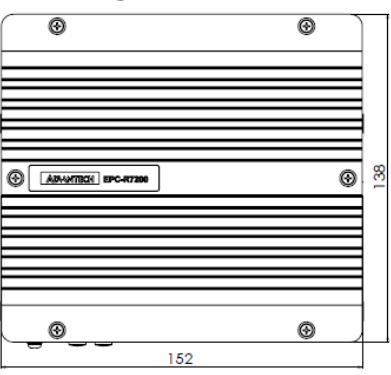

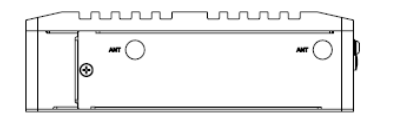

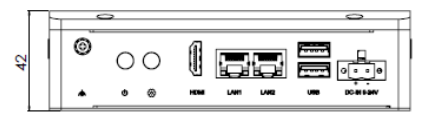

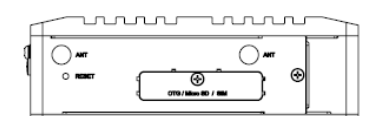

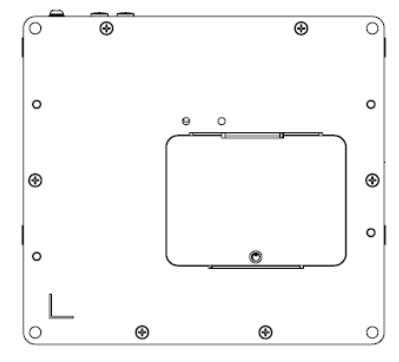

# <span id="page-12-0"></span>**Electrical Specifications**

- **Power supply type:** DC-in 9-24 V.
- **RTC Battery:** 
	- **Typical voltage:** 3 V
	- **Normal discharge capacity:** 210 mAh

# <span id="page-12-1"></span>**Environmental Specifications**

- **Derating temperature: -20 ~ 70 °C**
- **Operating humidity:** 5% ~ 95% relative humidity, non-condensing
- **Storage temperature:**  $-40 \sim 85 \degree C$  ( $-40 \sim 185 \degree F$ )
- Storage humidity: 60 °C/140 °F @ 95% RH Non-condensing

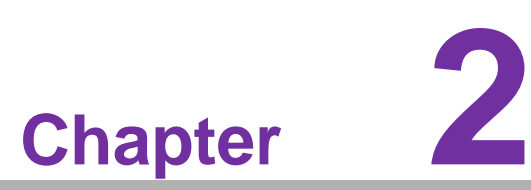

## <span id="page-13-0"></span>**Hardware Installation**

**This chapter details mechanical And connector information On the EPC-R7200**

**Sections include:** 

- **Connector Information**
- **Mechanical Drawing**
- **Module Installation**

### **Introduction**  $2.1 -$

<span id="page-14-0"></span>The following sections show the external connectors and pin assignments.

# <span id="page-14-1"></span>**EPC-R7200 I/O Overview**

### **Front I/O**

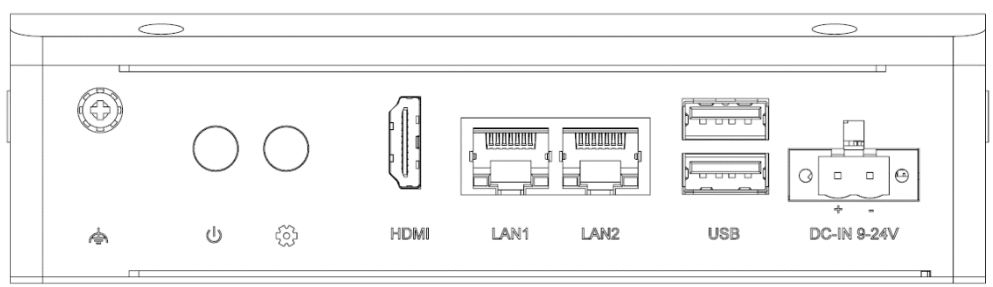

### **Real I/O**

Depend On UIO Expansion Board You Chose.

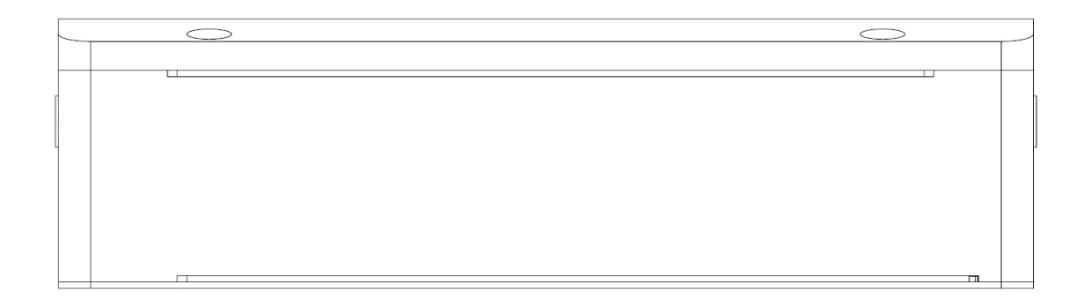

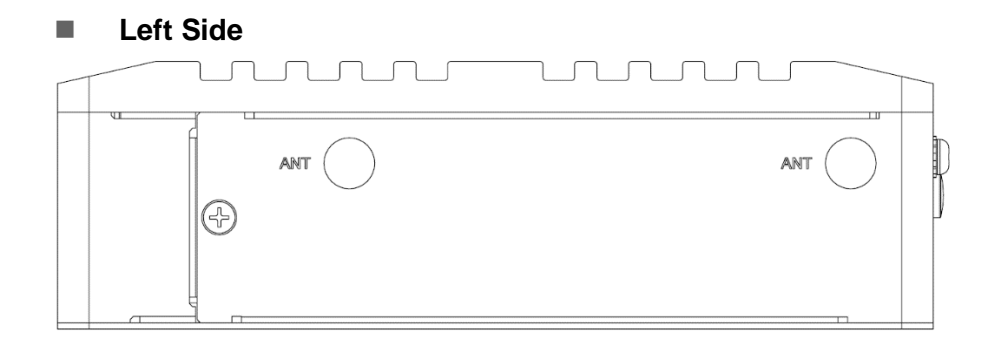

**Right Side**

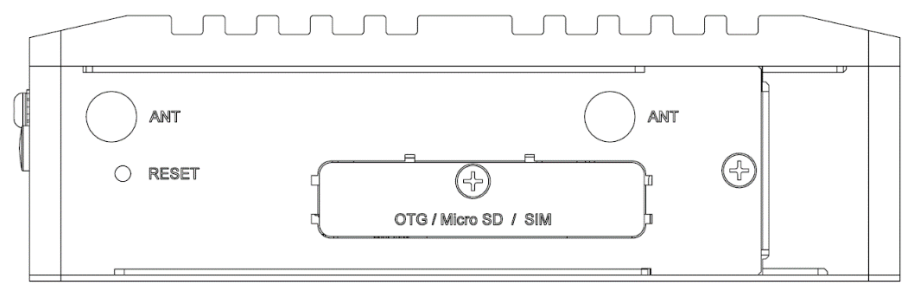

■ Top

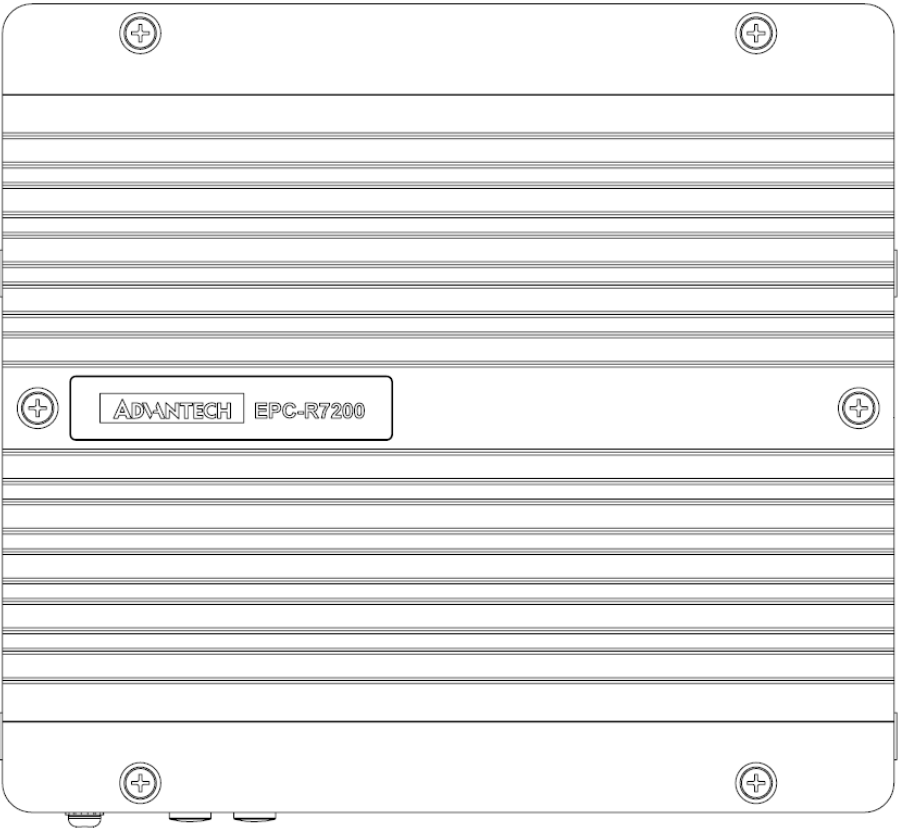

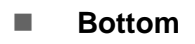

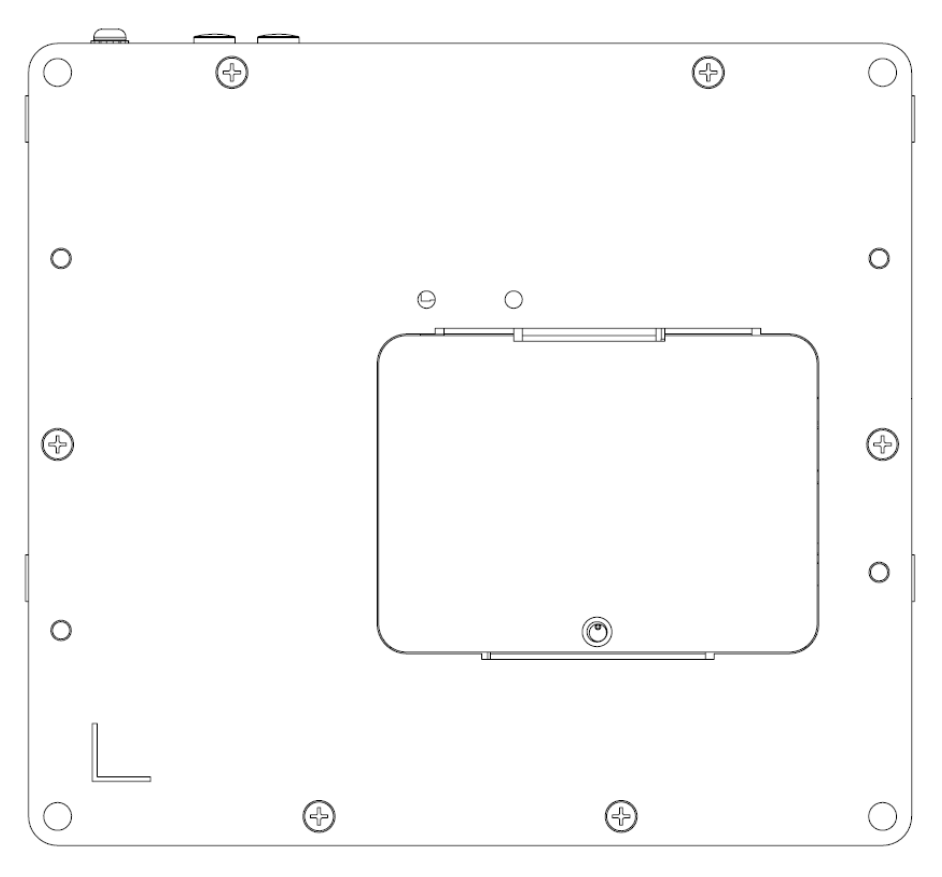

# <span id="page-16-1"></span><span id="page-16-0"></span>**EPC-R7200 Front Side I/O**

## **2.3.1. DC in**

EPC-R7200 supports a lockable DC two pole terminal block that can be connected 9-24 DC external power input.

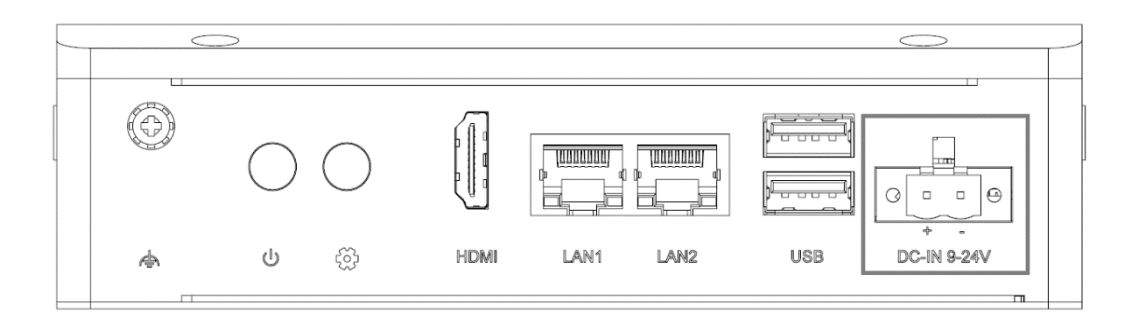

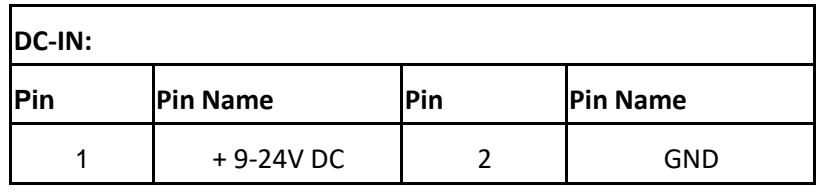

## <span id="page-16-2"></span>**2.3.2. USB Ports**

EPC-R7200 supports 2 x USB3.2 by 2 Type A ports.

Type A ports on the front side, which are Host

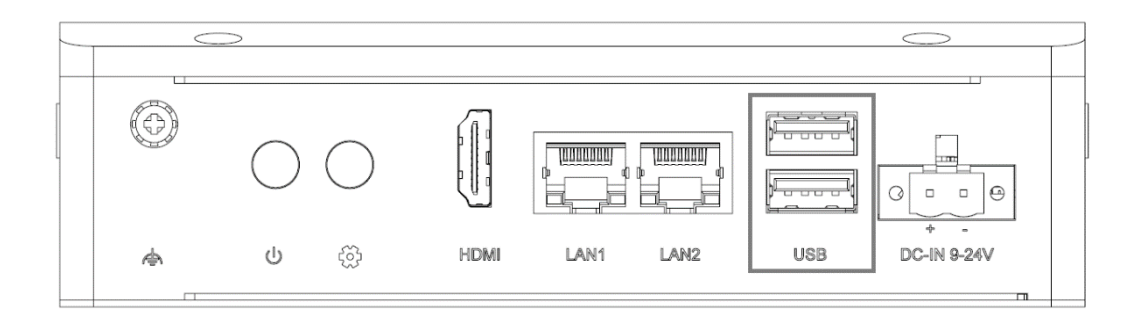

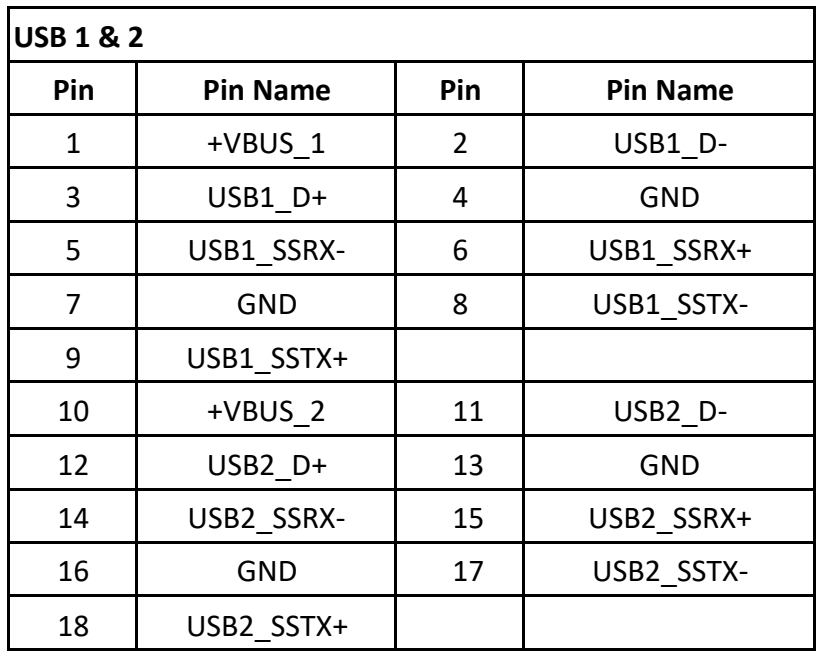

## <span id="page-17-0"></span>**2.3.3. LAN Posts**

EPC-R7200 supports 2 x 10/100/1000Mbps LAN ports on the front side.

LAN 1 is the Ethernet function from Intel I210 PCIE to GbE (**NOT support on Jetson NANO**)

LAN2 is the the Ethernet function from NVIDIA Jetson integrated RGMII

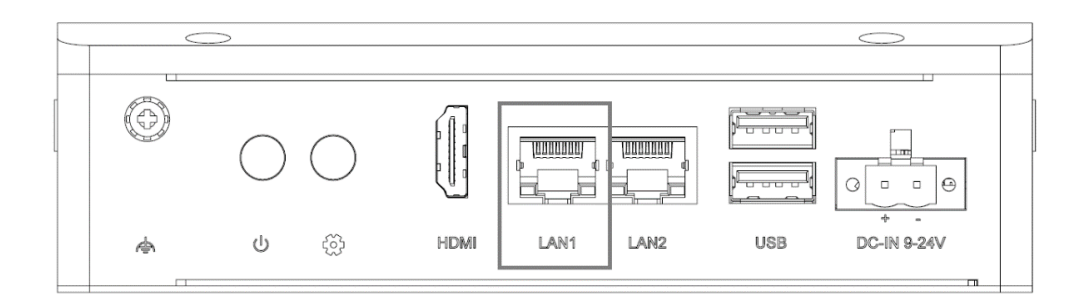

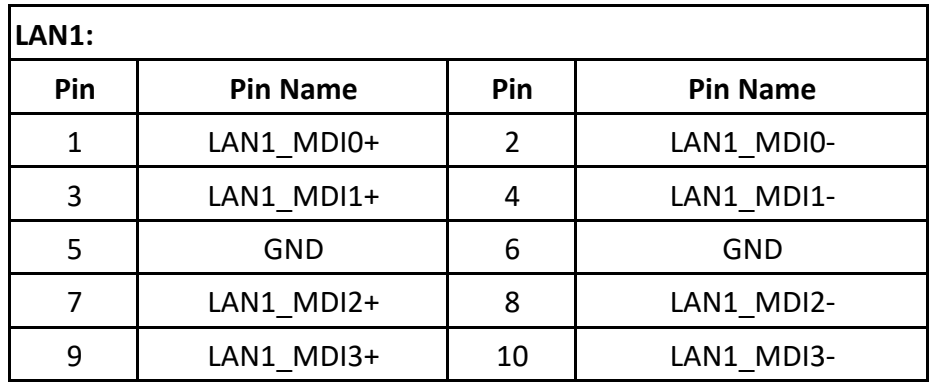

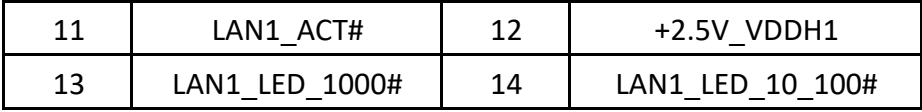

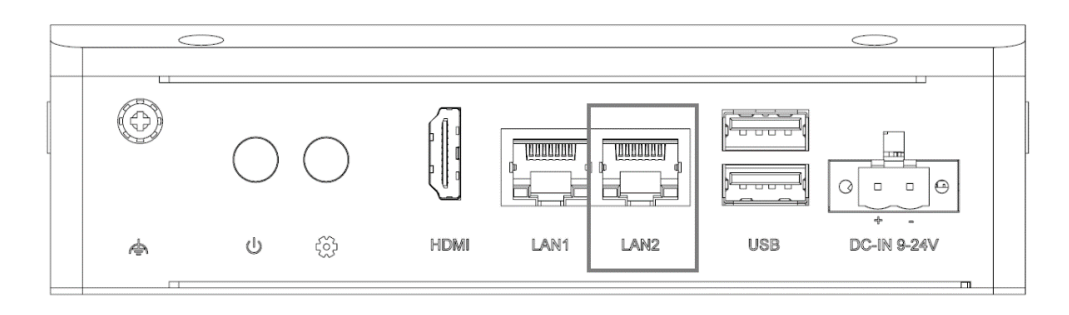

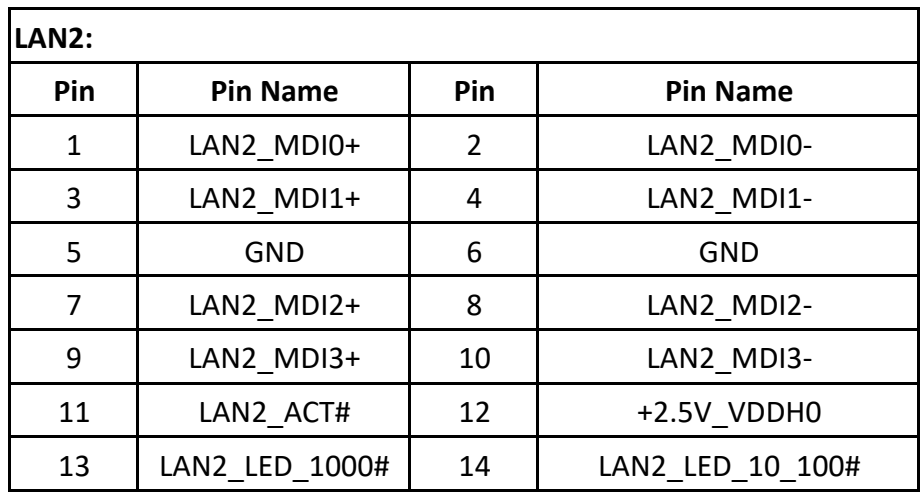

## <span id="page-18-0"></span>**2.3.4. HDMI**

EPC-R7200 supports 1 HDMI 2.0, for up to 3840 x 2160 resolution at 60Hz

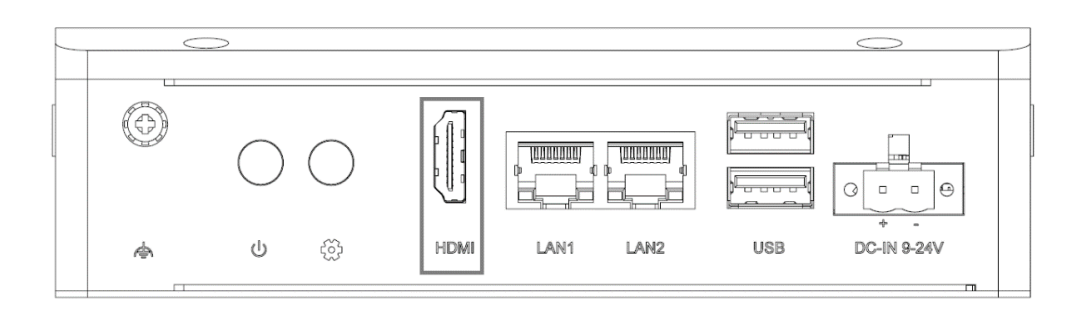

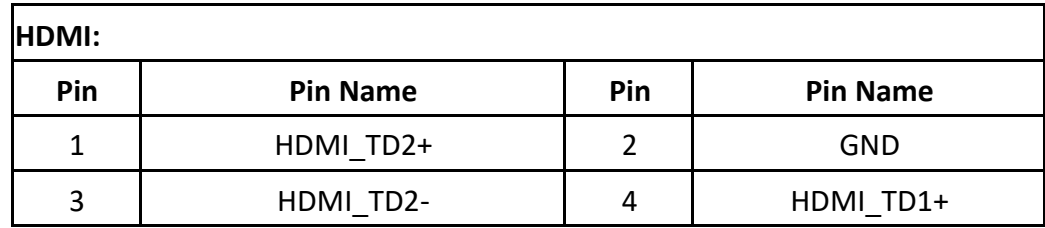

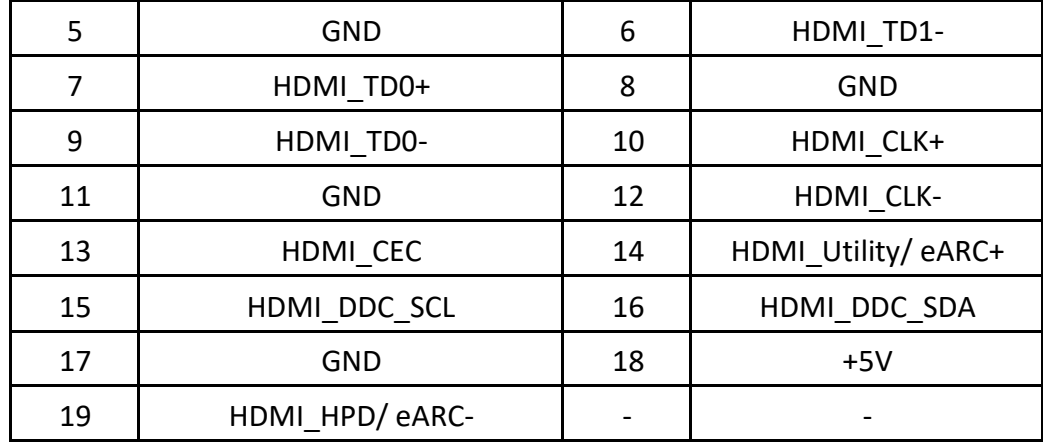

## <span id="page-19-0"></span>**2.3.5. LED Indicator**

EPC-R7200 supports 2 LED indicators. One is for Power indicators; one is programmable indicator.

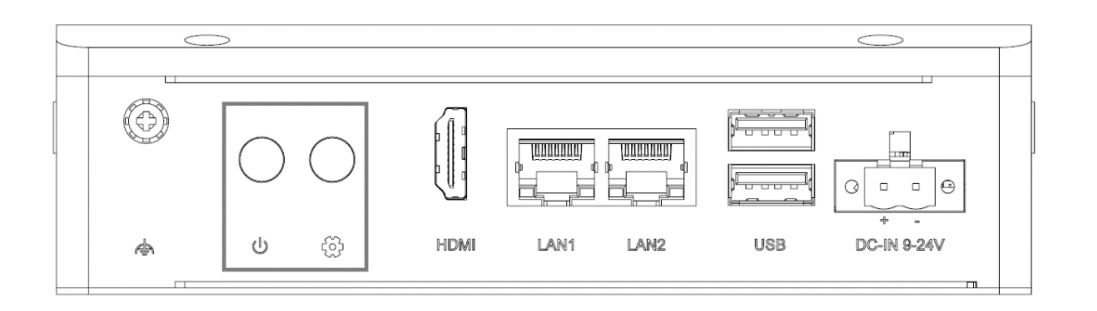

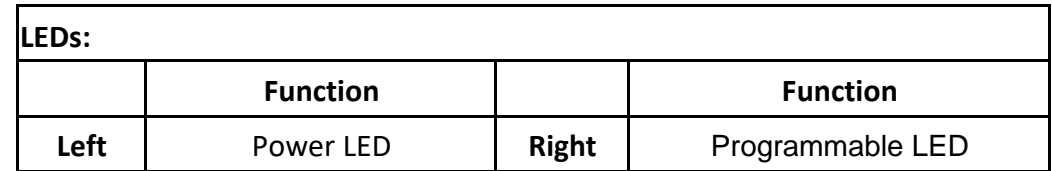

# <span id="page-19-2"></span><span id="page-19-1"></span>**EPC-R7200 Side I/O**

## **2.4.1. Side Door**

Please use tool to unscrew the screw on the side door.

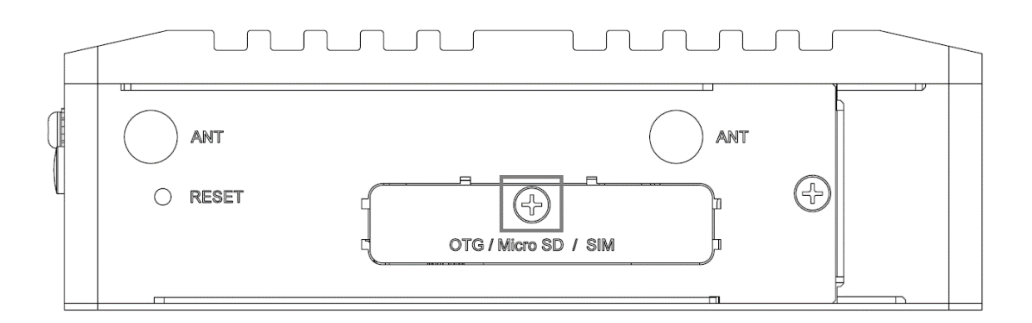

## <span id="page-20-0"></span>**2.4.2. OTG port**

EPC-R7200 supports 1 USB 2.0 OTG port (Device mode ONLY) for development purpose.

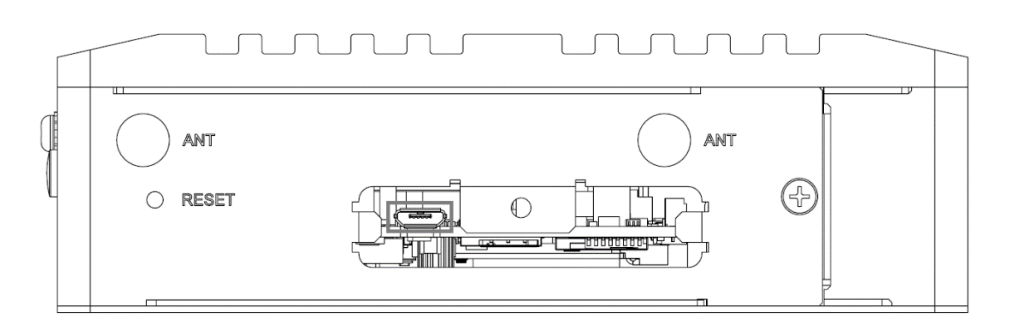

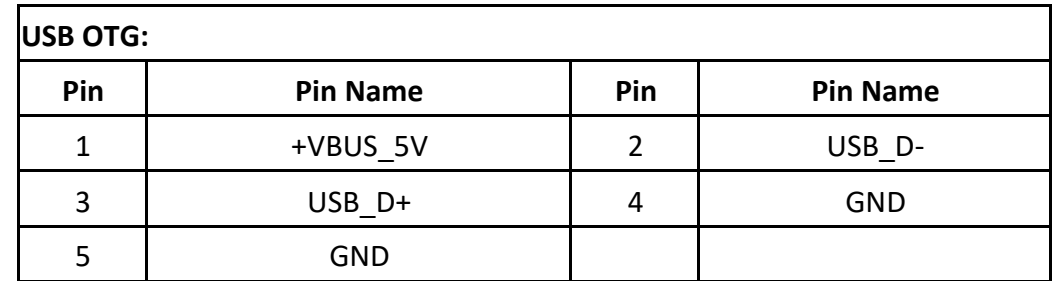

## <span id="page-20-1"></span>**2.4.3. Micro SD**

EPC-R7200 supports 1 Micro SD socket (SDHC/SDXC)

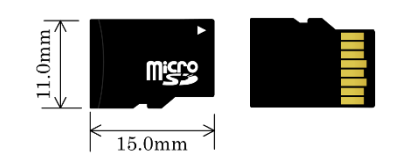

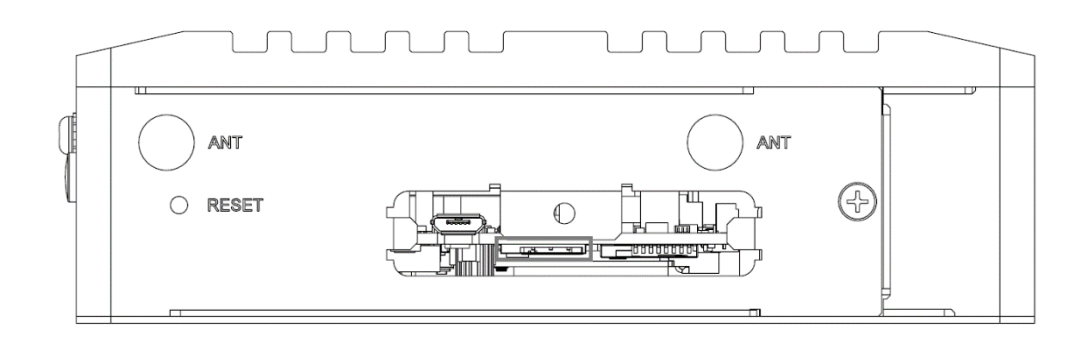

## <span id="page-21-0"></span>**2.4.4. Nano SIM**

EPC-R7200 supports 1 Nano SIM socket

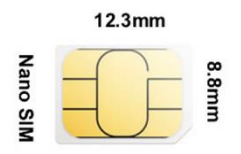

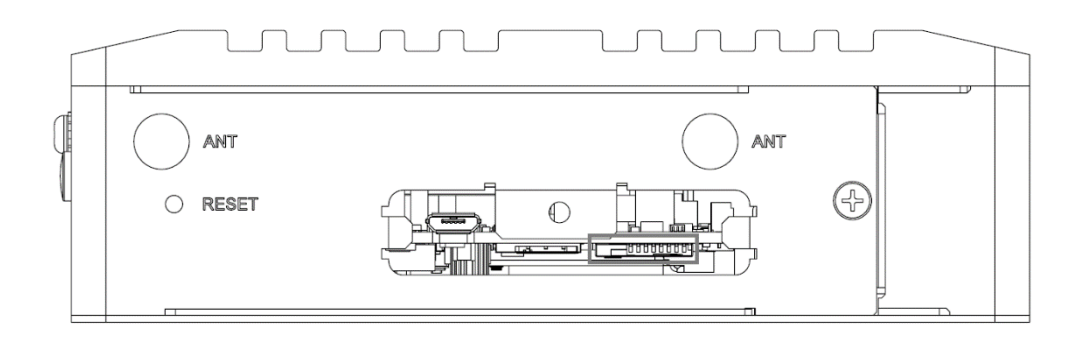

# <span id="page-22-1"></span><span id="page-22-0"></span>**EPC-R7200 Bottom I/O**

## **2.5.1. Bottom Door**

Please use tool to unscrew the screw on the bottom door.

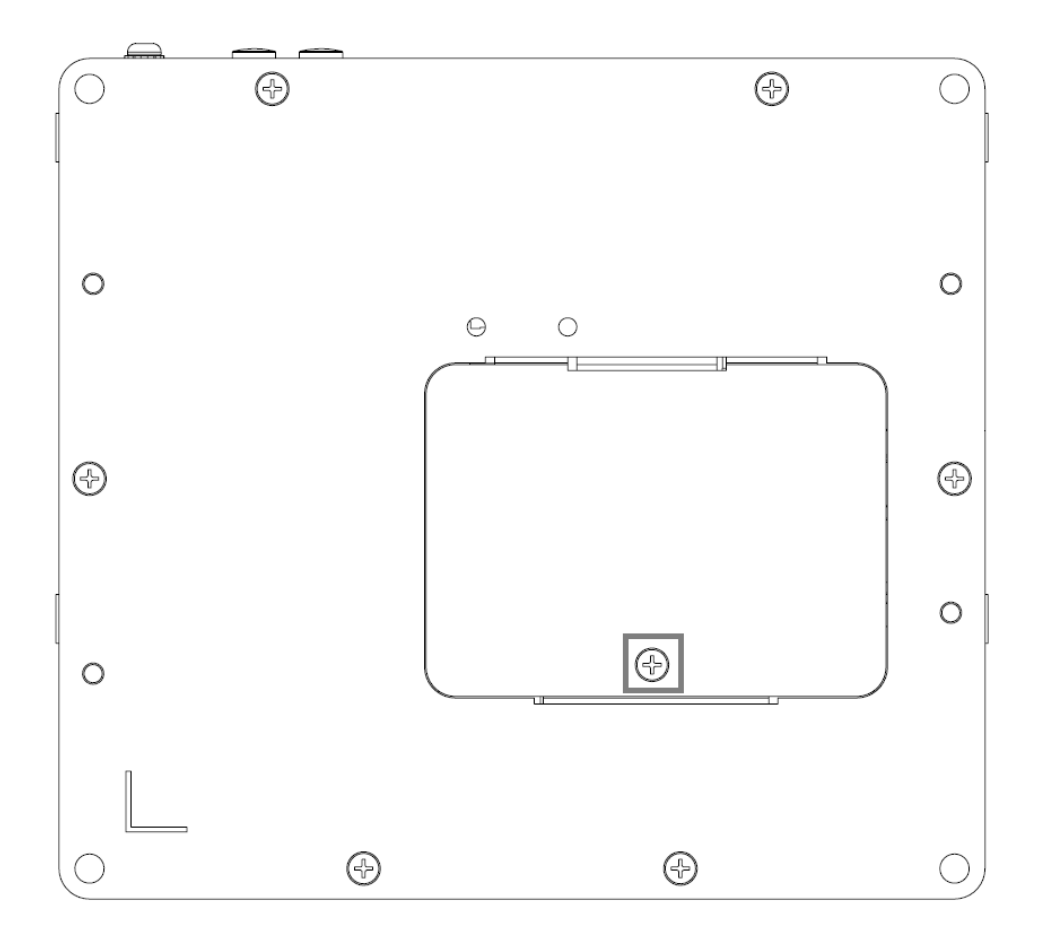

### <span id="page-22-2"></span>**2.5.2. Debug Port**

EPC-R7200 provides one Debug Port for development used.

Debug cable P/N: **1700021565-01** 4P-1.25 to D-SUB 9P (F) 60cm

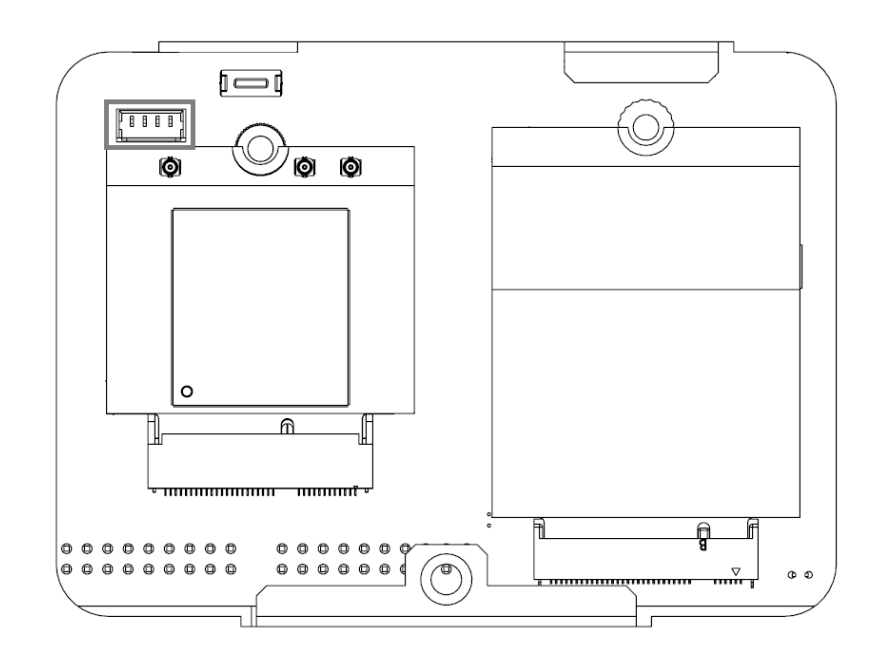

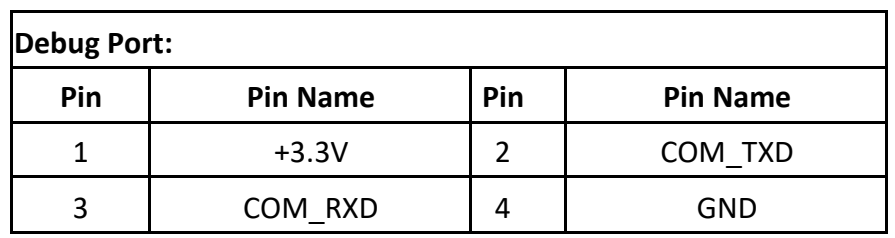

## <span id="page-23-0"></span>**2.5.3. Recovery Key**

EPC-R7200 provides one recovery key for image programming.

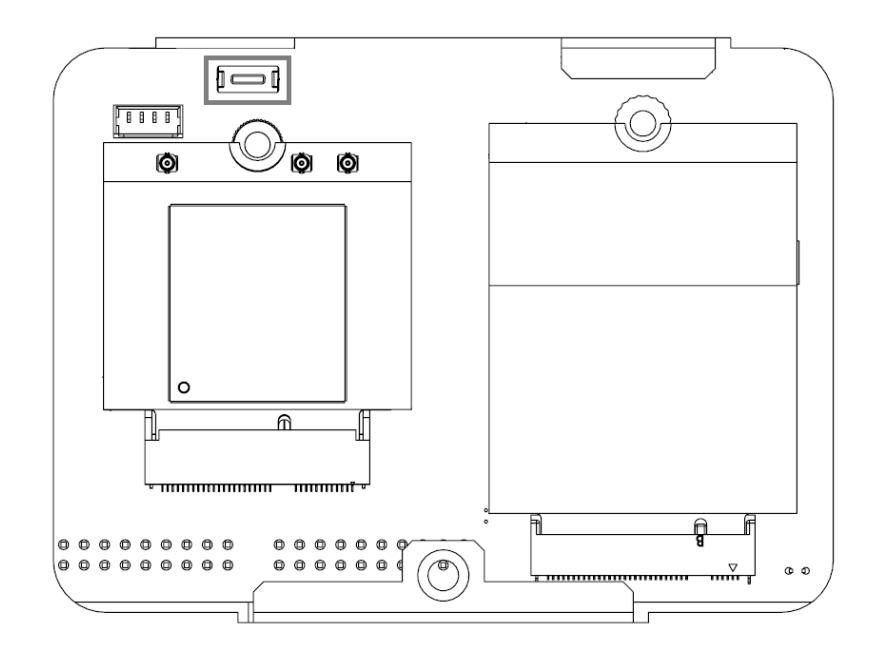

## <span id="page-24-0"></span>**2.5.4. M.2 2230 Key E Slot**

EPC-R7200 provides one M.2 2230 Key E Slot for WLAN card.

**P/N: EWM-W159M201E** 802.11 ac/a/b/g/n + Bluetooth 5.0 M.2 2230 (A-E Key) Card

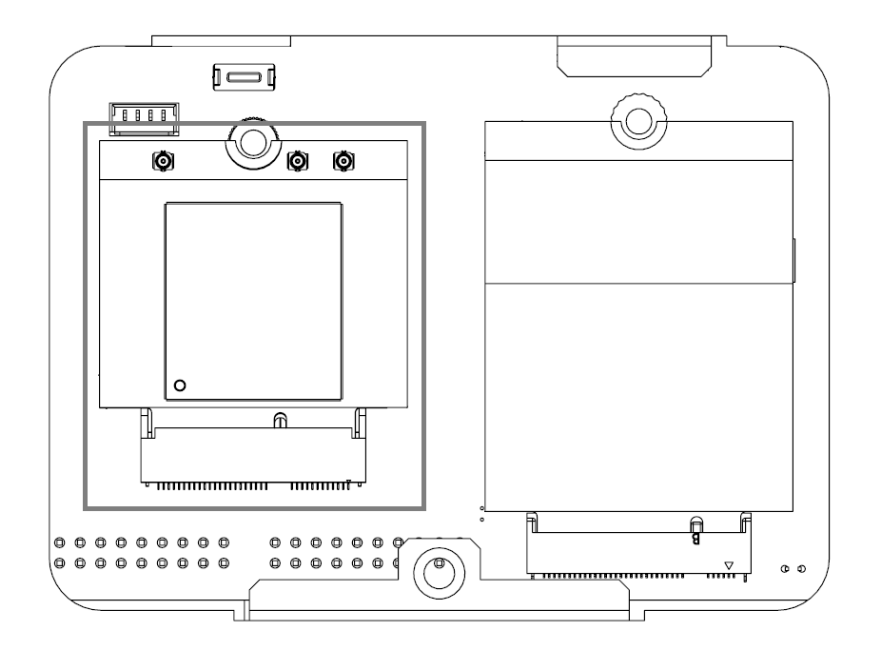

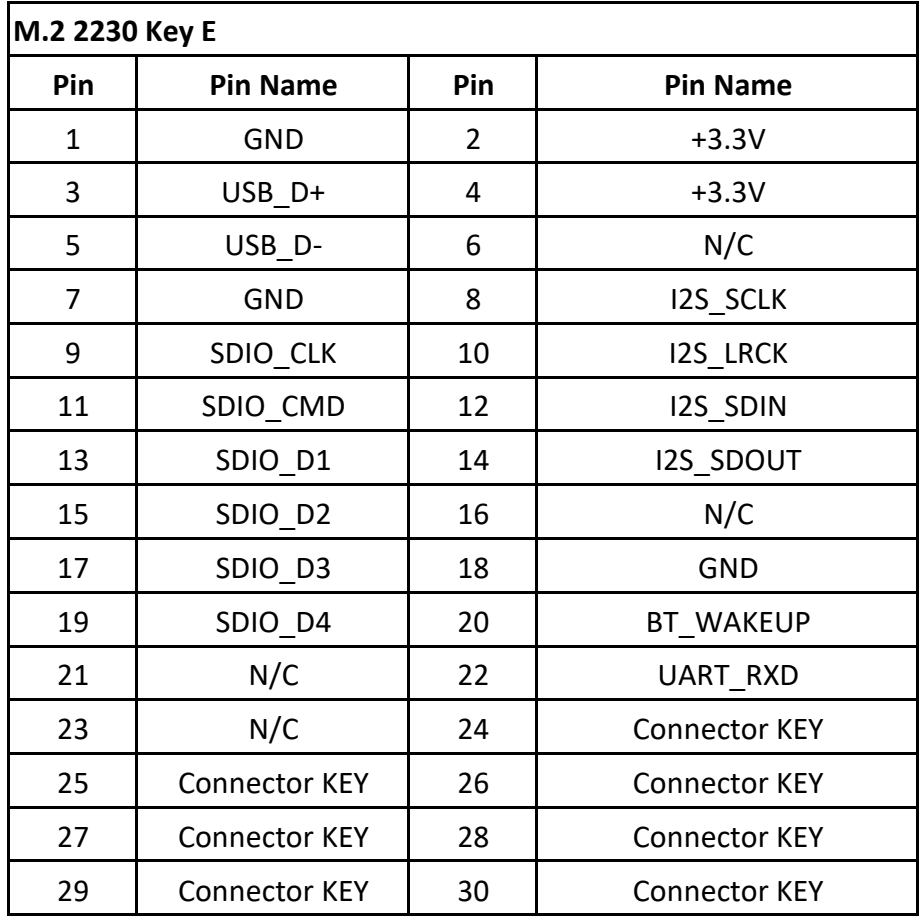

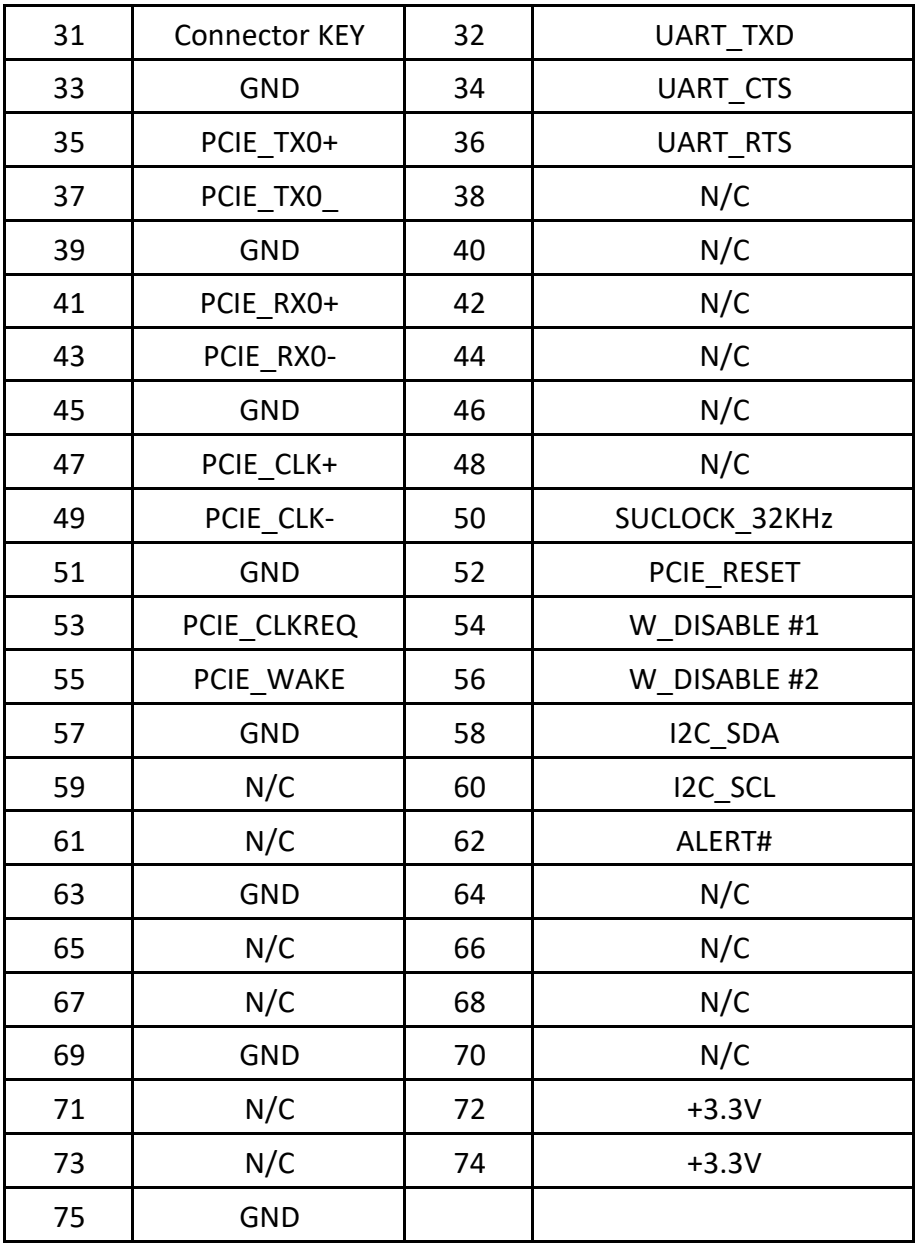

## <span id="page-25-0"></span>**2.5.5. M.2 3042 Key B Slot**

EPC-R7200 provides one M.2 3042 Key B Slot for WWAN card.

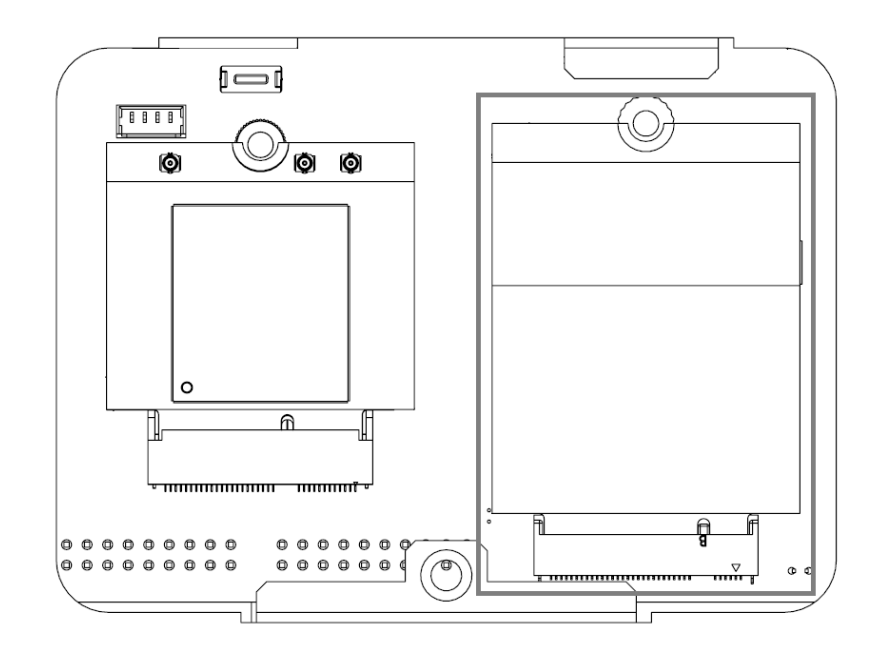

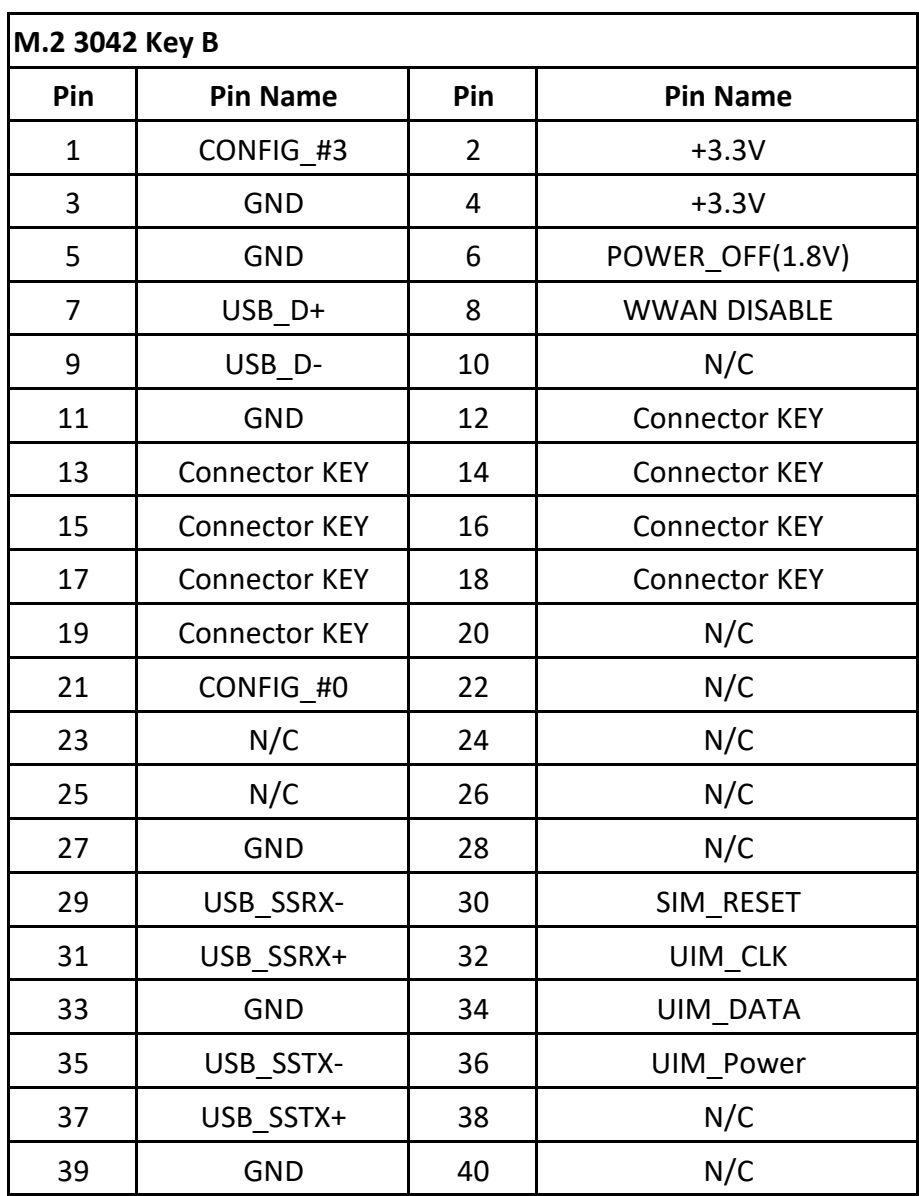

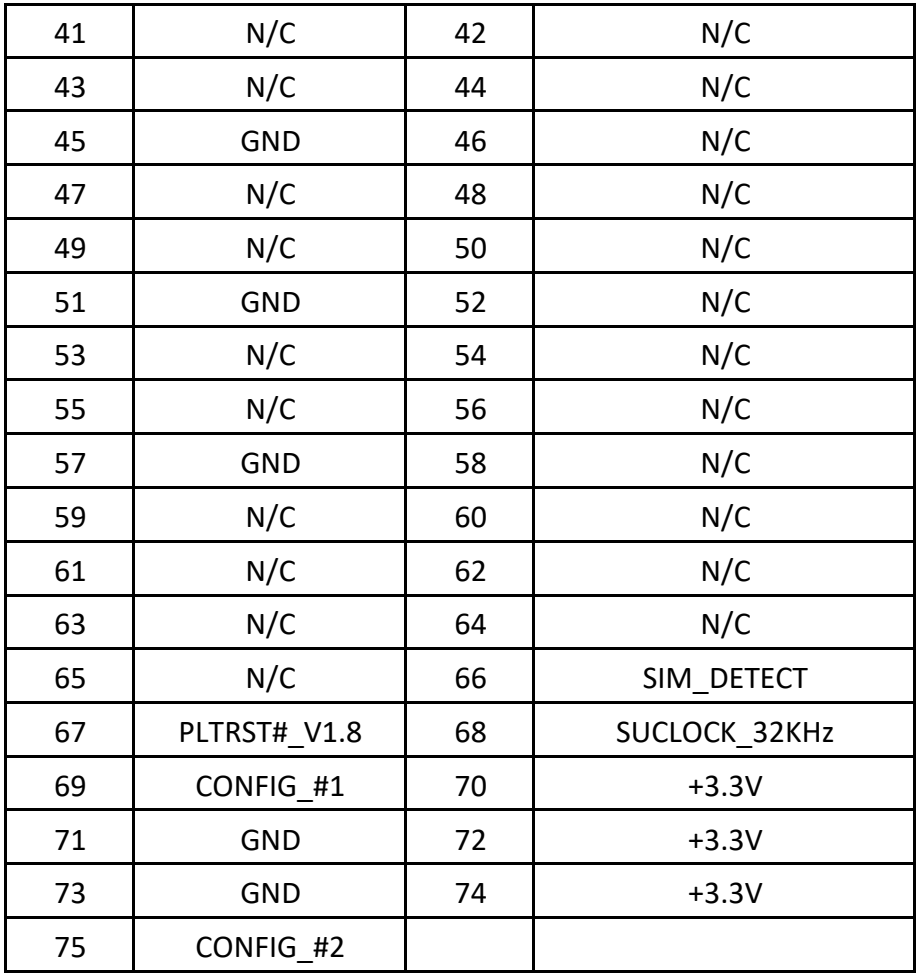

# <span id="page-28-0"></span>2.6 · NVIDIA Jetson Module **Installation**

**Step1**: Remove 6 screws on Top Cover and then lift up Top Cover

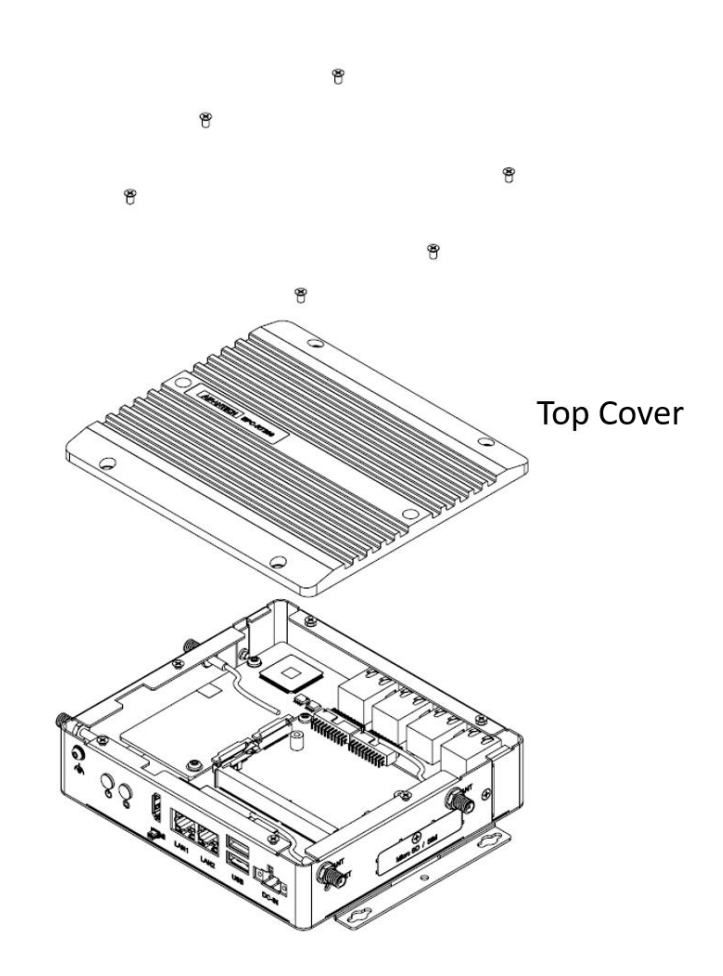

Step2: Choose the right heat spreader according the Jeston™ module you used

Smear grease on heat spreader (Top)

Remove blue tapes from thermal pad (Bottom)

Fix the heat spreader on Top Cover by two screws

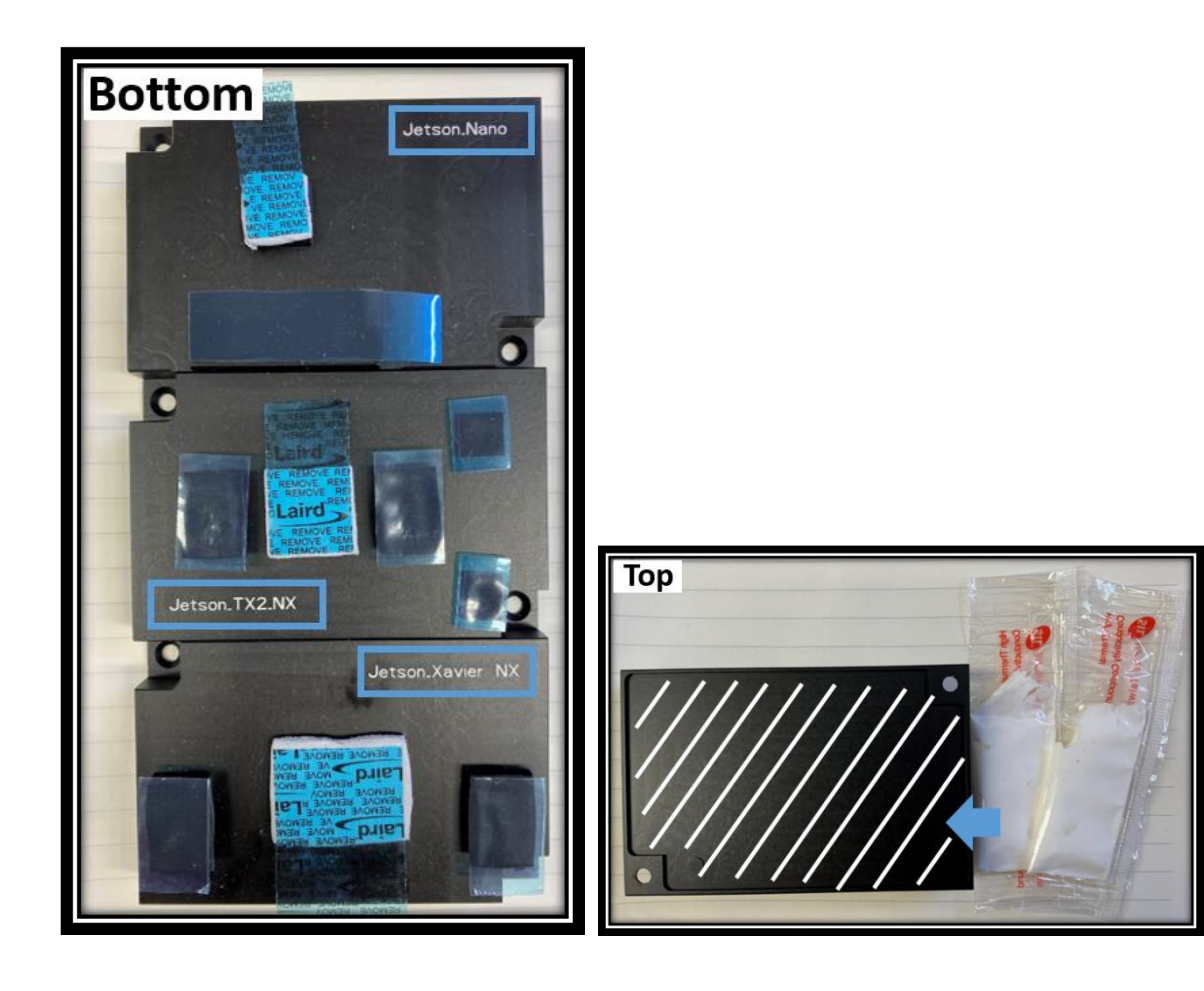

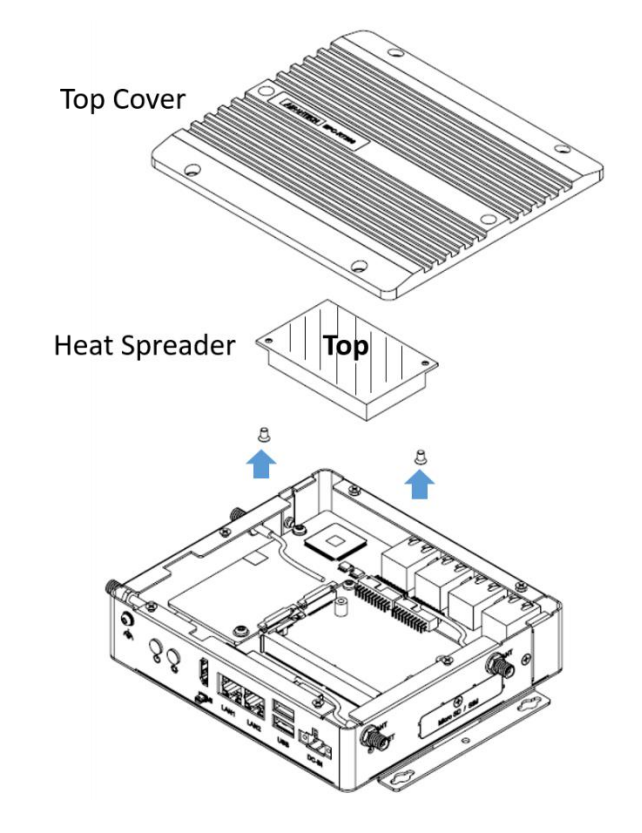

Step3: Plug Jeston™ module into Sockets of carrier board.

Lock 2 screws to fix Jeston™ module

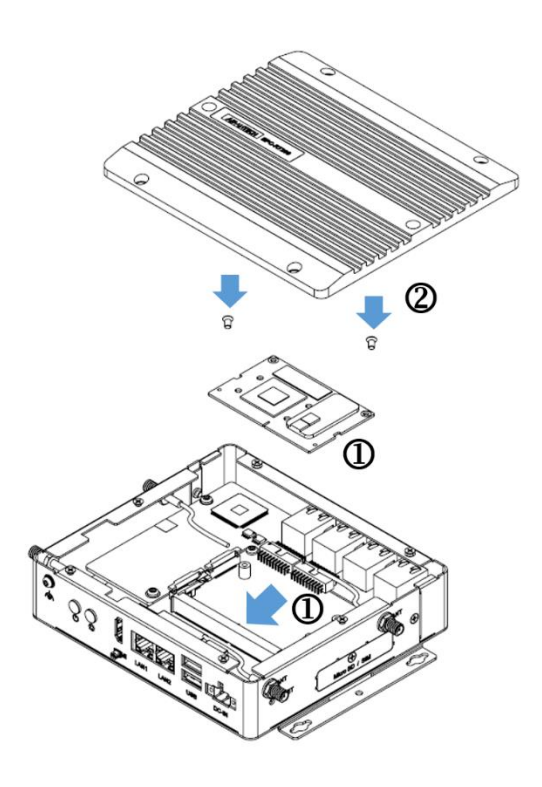

Step4: Put the Top Cover on and then lock 6 screws on top of it

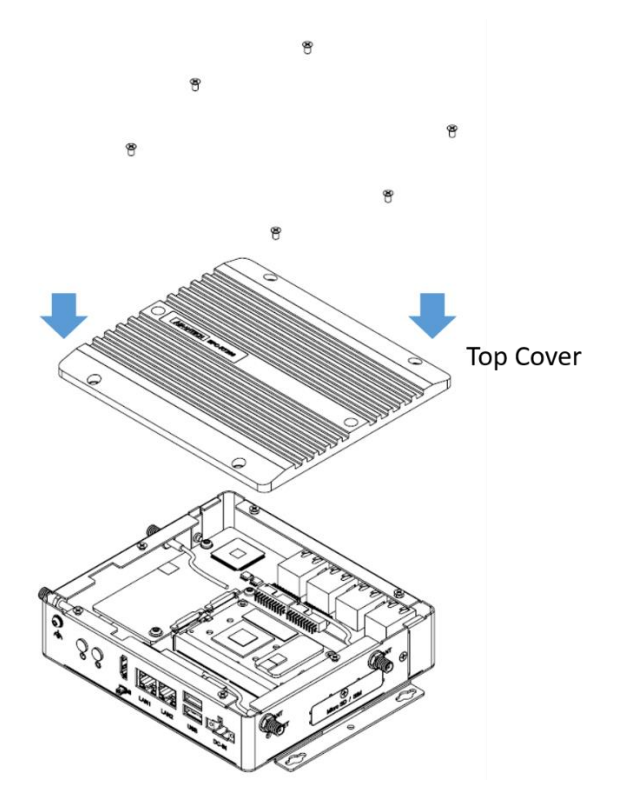

**Step5**: Enjoy your AI journey

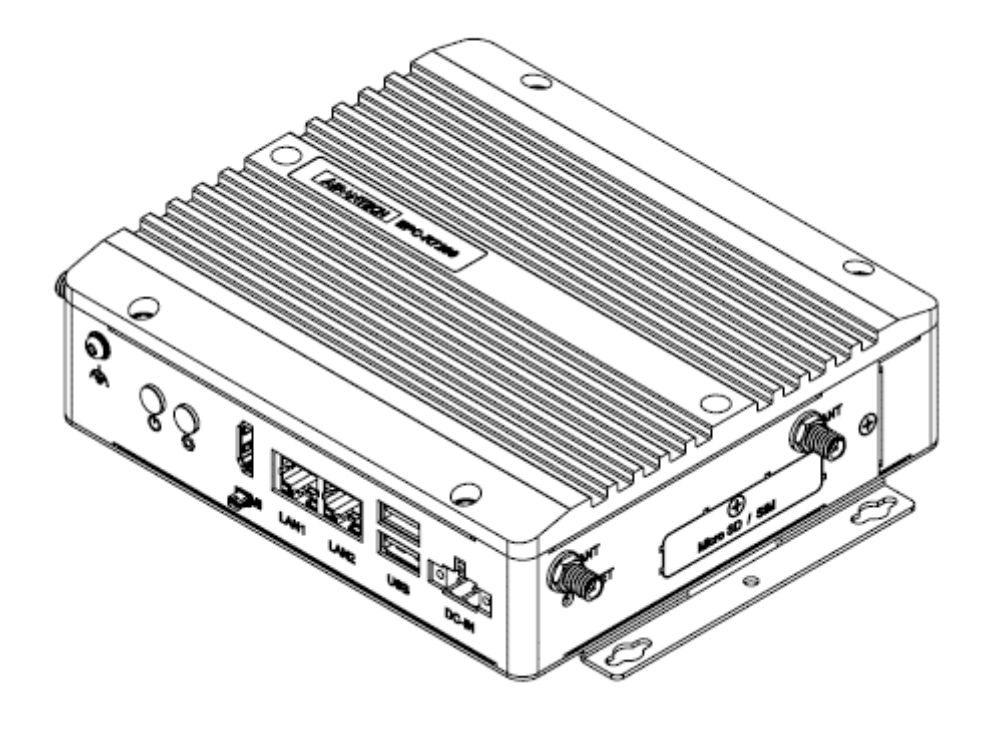

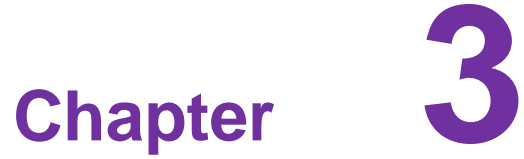

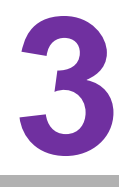

## <span id="page-32-0"></span>**Software Resource**

**This chapter lists the NVIDIA On-line software resource And Community**

# **3.1 • NVIDIA Jetson Software**

### <span id="page-33-0"></span>■ **Jetson Support Resource**

<https://developer.nvidia.com/embedded/community/support-resources>

### **Jetson Wiki**

<https://elinux.org/Jetson>

### **Jetson Jetpack SDK**

<https://developer.nvidia.com/embedded/jetpack>

### **Jetson FAQ**

<https://developer.nvidia.com/embedded/faq>

# <span id="page-33-1"></span>**Software Forum**

### $\blacksquare$  Jetson Developer Forum

[https://forums.developer.nvidia.com/c/agx-autonomous-machines/jetson-embedded](https://forums.developer.nvidia.com/c/agx-autonomous-machines/jetson-embedded-systems/70)[systems/70](https://forums.developer.nvidia.com/c/agx-autonomous-machines/jetson-embedded-systems/70)

### **AIM-Linux Developer Forum**

<https://forum.aim-linux.advantech.com/>

### **NVIDIA NVONLINE**

<https://partners.nvidia.com/>

<span id="page-34-0"></span>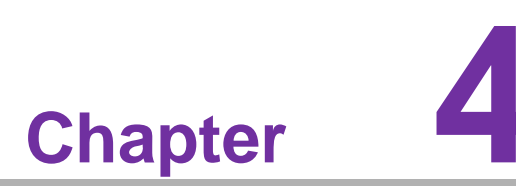

## **Advantech Services**

**This chapter outlines Advantech's Design-In services, technical Support and warranty policy For EPC-R7200**

## **Design-In Services**

<span id="page-35-0"></span>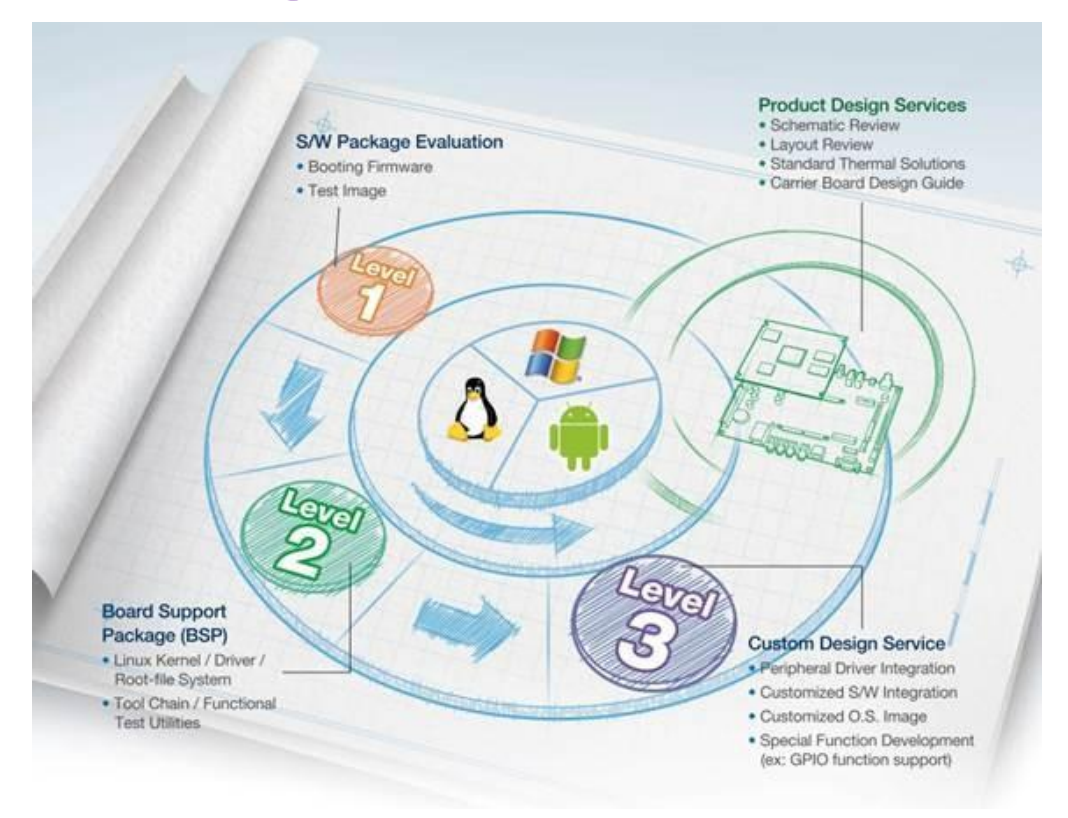

Advantech's RISC Design-In Services help customers reduce the time and work required to design new carrier boards. We handle the complexities of technical research, greatly minimizing the development risks associated with carrier boards.

#### **Easy Development**

Advantech offers support firmware, root file systems, board support packages, and other development tools that help customers easily develop unique carrier boards and differentiate their embedded products and applications.

- **Full range of RISC-based product offerings**
- Comprehensive document support

#### **Design Assistance Service**

Advantech provides a checklist for engineers to easily check their schematics as well as several services for reviewing customer carrier board schematics. These services aim to help identify design errors before implementation, which saves substantial development time and costs.

- **Schematic review**
- **Placement and layout review**
- Debugging assistance services
- **General/special reference design database**

### **Thermal Solution Services**

To provide customers with more flexible thermal solutions and designs, Advantech offers thermal solution services that include consultations and customizations.

- Standard thermal solutions
- Customized thermal solutions

### **Embedded Software Services**

Supports driver, software integration or customized firmware, root file-system and Linux image. Customer can save lot of time and focus on their core development.

### **Embedded Linux/ Android OS**

### ■ Advantech boot loader Customization

With the spread of industrial computing, a whole range of new applications have been developed, resulting in a fundamental change in the IPC industry. In the past system integrators (SI) were used to completing projects without outside assistance but now such working models have moved on. Due to diverse market demands and intense competition, cooperation for (both upstream and downstream) vertical integration has become a much more effective way to create competitive advantages. As a result, ARM-based CPU modules were born out of this trend. Concentrating all necessary components on the CPU module and placing other parts on the carrier board in response to market requirements for specialization, provides greater flexibility while retaining its low power consumption credentials.

Advantech has been involved in the industrial computer industry for many years and found that customers usually have the following questions when implementing modular designs.

### **General I/O Design Capability**

Although customers possess the ability for vertical integration and have sufficient knowledge and professional competence in the specific application field, a lack of expertise and experience in general power and I/O design can cause challenges, especially when integrating CPU modules with a carrier board.

### **Data Acquisition**

Even if customers can obtain sufficient information to make the right decision for specialized vertical applications, some customers encounter difficulties with platform design in general and communicating with CPU or chipset manufacturers. This can increase the challenge and risks of designing carrier boards and impacting the prod- uct's time-to-market.

### **Software Development and Modification**

Compared to x86 architectures, RISC architectures use simpler instruction sets; therefore, the software for x86 platforms cannot be used on RISC platforms. System integrators (SIs) must develop unique software for their system and integrate the hardware and software themselves. Unlike x86 platforms, RISC platforms have less support for board support packages (BSPs) and drivers. Although driver support is provided, SIs are still required to integrate them into the system core. Moreover, the BSPs provided by CPU manufacturers are typically aimed at carrier board design. Thus, they may not be an appropriate environment for software development. To address this issue, Advantech proposed the concept of streamlined Design-In support services for RISC-based computer-on modules (COMs). With a dedicated design-in services team, Advantech actively participates in carrier board design and problem solving. Our services not only enable customers to effectively distribute their resources, but also reduce R&D costs and hardware investment. Because of our close relationship with leading CPU and chipset manufacturers such as ARM, TI, and Freescale, Advantech helps solve communication and technical support difficulties, which also reduces the uncertainties of product development. Advantech's software team focuses on providing comprehensive BSPs and assists customers with establishing a software development environment for RISC platforms. Advantech's RISC Design-In services help customers overcome challenges to achieve a faster time-to-market. Along with our multi-stage development process, which includes planning, design, integration, and validation, Advantech's RISC Design-In services provide comprehensive support during the following phases:

#### **Planning Stage**

Before deciding to adopt Advantech RISC COM, customers must go through a complete survey process, including product features, specification, and compatibility testing with software. Advantech offers a RISC customer solution board (CSB) as an evaluation tool for carrier boards, which are simultaneously designed during the development of RISC COMs. During the planning stage, customers can use the CSB evaluation board to assess RISC modules and test peripheral hardware. Moreover, Advantech provides standard software BSPs for RISC COMs to allow customers to define the product specifications and verify I/O and performance. We not only offer hardware planning and technology consultations, but also software evaluations and recommendations regarding peripheral modules (such as Wi-Fi, 3G, and Bluetooth modules). Resolving customer concerns is Advantech's main target at this stage. Because product evaluation is the key task in the planning stage, especially regarding performance and specifications, we try to help our customers conduct all the necessary tests for their RISC COM.

#### **Design Stage**

When a product moves into the design stage, Advantech will supply a carrier board design guide for reference. The carrier board design guide provides pin definitions of the COM connector with limitations and recommendations for carrier board design. This gives customers a clear guideline to follow during carrier board development. Regarding different form factors, Advantech offers a complete pin-out checklist for different form factors, such as Q7, ULP, and RTX2.0, to enable customers to examine the carrier board signals and layout design accordingly. In addition, our team is able to assist customers with reviewing the placement/layout and schematics to ensure the carrier board design meets all their requirements. For software development, Advantech's RISC software team can assist customers with establishing an environment for software development and evaluating the time and resources required. If customers outsource software development to a third party, Advantech can also cooperate with the third party and provide consultation services. With Advantech's expert support, the design process becomes much easier and the product quality is enhanced to meet all customer criteria.

#### **Integration Stage**

This phase comprises hardware and software integration, application development, and peripheral module implementation. Because they may lack the knowledge and experience of certain platforms, customers may need to spend some time analyzing integration problems. Additionally, the implementation of peripheral module depends a lot on the driver designs on carrier boards, and RISC platforms typically have less support for ready-made drivers on the carrier board. Thus, customers may have to figure out the best solution through trial and error. Advantech's team has years of support experience and extensive hardware/software development knowledge. Consequently, we can support customers by providing expert advice and information, which will shorten the development time and enable more effective product integration

### **Validation Stage**

After the customer's ES sample is completed, the next step is a series of verification steps. In addition to verifying the product's functionality, the product's efficiency must also be tested at this stage, particularly with RISC platforms. Advantech plays a supportive role in helping customers solve problems during the testing and verification process and will provide suggestions and tips as well. Through an efficient verification process backed by our technical support team, customers are able to optimize their applications with less hassle. Furthermore, Advantech's team can provide professional consultation services about further testing and equipment usage. This allows customers to find the appropriate tools to efficiently identify and solve problems and further enhance the quality and performance of their products.

## <span id="page-39-0"></span>**Contact Information**

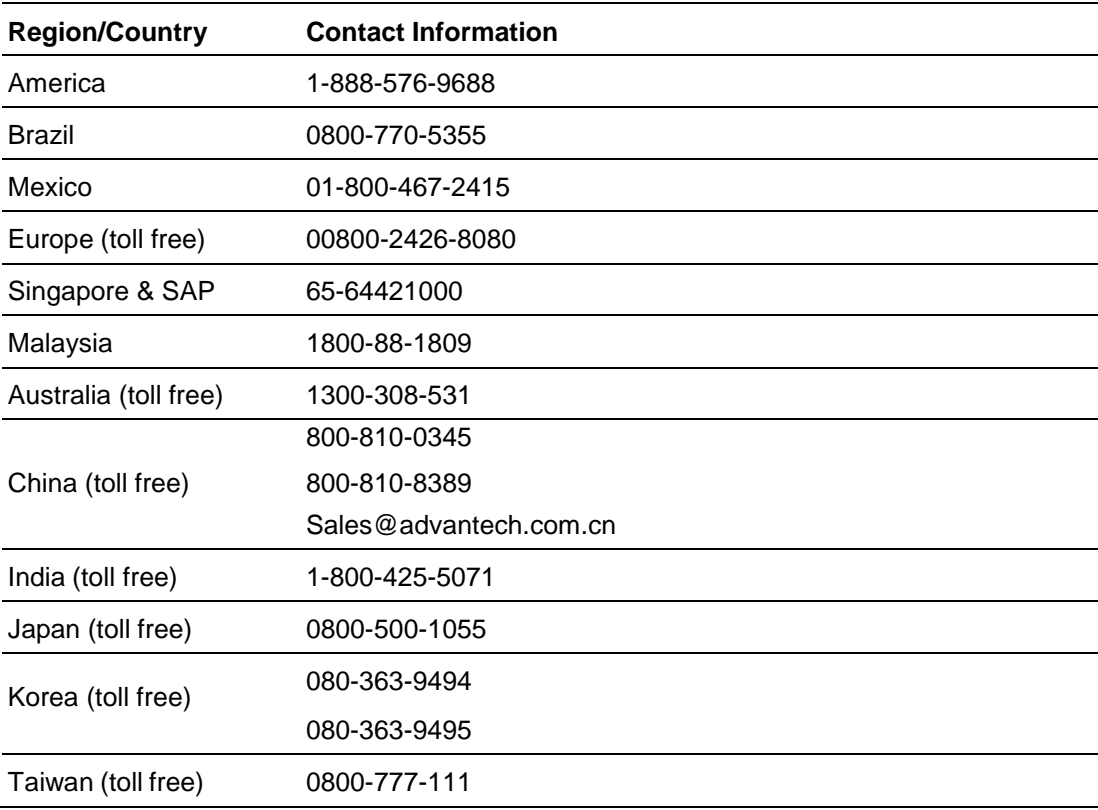

Alternatively, you can contact the Advantech service team via our website.

[http://www.advantech.com.tw/contact/default.aspx?page=contact\\_form2&subject=Technical+S](http://www.advantech.com.tw/contact/default.aspx?page=contact_form2&subject=Technical+Support) [upport](http://www.advantech.com.tw/contact/default.aspx?page=contact_form2&subject=Technical+Support)

Our technical support engineers will provide a quick response to your queries.

## <span id="page-40-1"></span><span id="page-40-0"></span>**Global Service Policy**

### **4.3.1. Warranty Policy**

The warranty policy for Advantech products is provided below.

#### **Warranty Period**

Advantech branded off-the-shelf products and third-party off-the-shelf products used to assemble Advantech's Configure-to-Order products are entitled to a two-year global warranty. Products defect in design, materials, or workmanship are covered from the date of shipment.

All customized products will have a 15-month regional warranty by default. The actual product warranty terms and conditions may vary based on the sales contract.

All third-party products purchased separately will be covered by the original manufacturer's warranty and time period, and shall not exceed one year of coverage through Advantech.

#### **Repairs under Warranty**

It is possible to obtain a replacement product (cross-shipment) within the first 30 days after purchase. Contact your original Advantech supplier to arrange a replacement if the product was purchased directly from Advantech and was DOA (dead-on-arrival). The DOA cross-shipment excludes any shipping damage, customized and/or build- to-order products.

For products that are not DOA, the return fee to an authorized Advantech repair facility will be at the customer's expense. The shipping fee for reconstructed products from Advantech back to the customer will be at Advantech's expense.

#### **Exclusions from Warranty**

The product is excluded from warranty if

- **The product has been found to be defective after expiry of the warranty period.**
- **Warranty has been voided by removal or alternation of the product or part identification labels.**
- The product has been misused, abused, or subjected to unauthorized **disassembly/modification; placed in an unsuitable physical or operating environment; improperly maintained by the customer; or failure from which Advantech is not responsible whether by accident or other cause. Such conditions will be deter- mined by Advantech at its sole discretion.**
- The product is damaged beyond repair due to a natural disaster, such as a **lighting strike, flood, earthquake, etc.**
- The product is sent for updates, upgrades, or tests at the request of the **customer who is without warranty.**

### <span id="page-41-0"></span>**4.3.2. Repair Process**

#### **Obtaining an RMA Number**

All returns from customers must be authorized with an Advantech RMA (return merchandise authorization) number. Any returns of defective units or parts without valid RMA numbers will not be accepted; they will be returned to the customer at the customer's cost without prior notice.

An RMA number is only an authorization for returning a product; it is not an approval for repair or replacement. To request an RMA number, visit Advantech's RMA web- site: [http://erma.advantech.com.tw](http://erma.advantech.com.tw/) and use an authorized user ID and password.

You must fill out basic product and customer information and describe the problems encountered in detail in "Problem Description". Vague entries such as "does not work" and "failure" are not acceptable.

If you are uncertain about the cause of the problem, please contact Advantech's application engineers. They may be able to find a solution that does not require send- ing the product in for repair.

The serial number of the entire product is required even if only a component is returned for repair. Otherwise, the case will be regarded as out-of-warranty.

#### **Returning the Product for Repair**

Customers may be able to save time and meet end-user requirements by returning defective products to any authorized Advantech repair facility without an extra cross- region charge. Customers are required to contact their local repair center before global repair service will be offered.

We recommend sending cards without accessories (manuals, cables, etc.). Remove any unnecessary components from the card, such as the CPU, DRAM, and CF card. If you send all these parts back (because you believe they may be part of the prob- lem), please clearly state that they are included. Otherwise, Advantech will not be responsible for any items not listed. Ensure that the Problem Description is enclosed.

European customers who are located outside the European community are requested to use UPS as the shipping company. We strongly recommend adding a packing list to all shipments. Please prepare a shipment invoice according to the fol- lowing guidelines to minimize goods clearance time:

1. Give a low value to the product on the invoice, or additional charges will be lev- ied by customs that will be borne by the sender.

2. Add information "Invoice for customs purposes only with no commercial value" on the shipment invoice.

3. List RMA numbers, product serial numbers, and warranty status on the ship- ment invoice.

#### 4. Add information about the country of origin of the goods

In addition, attach an invoice with the RMA number to the carton, write the RMA num- ber on the outside of the carton, and attach the packing slip to save handling time. Please also address the parts directly to the Service Department and mark the pack- age "Attn. RMA Service Department".

All products must be returned in properly packed ESD material or anti-static bags. Advantech reserves the right to return unrepaired items at the customer's cost if inap- propriately packed.

Door-to-Door transportation, such as speed post, is recommended for delivery. Oth- erwise, the sender should bear additional charges such as clearance fees if air cargo shipment methods are used.

Should DOA cases fail, Advantech will take full responsibility for the product and transportation charges. If the items are not DOA, but fail within warranty, the sender will bear the freight charges. For out-of-warranty cases, customers must cover the cost and take care of both outward and inward transportation.

#### **Service Charges**

The product is excluded from warranty if

- The product is sent for repair after the warranty period is expired.
- The product is tested or calibrated after the warranty period is expired, and a **NPF (no problem found) result is obtained.**
- The product, though repaired within the warranty period, has been misused, **abused, or subjected to unauthorized disassembly/modification; placed in an unsuitable environment; improperly maintained by the customer; or failure for which Advantech is not responsible whether by accident or other cause. Such conditions will be determined by Advantech at its sole discretion.**
- The product is damaged beyond repair due to a natural disaster, such as a **light- ing strike, flood, earthquake, etc.**
- The product is sent for updates, upgrades, or tests at the request of the cus**tomer who is without warranty.**

If a product has been repaired by Advantech, and within three months after such a repair the product requires another repair for the same problem, Advantech will con- duct the repair free of charge. However, free repairs do not apply to products that have been misused, abused, or subjected to unauthorized disassembly/modification; placed in an unsuitable environment; improperly maintained by the customer; or fail- ure for which Advantech is not responsible whether by accident or other cause. Please contact your nearest regional service center for detailed service quotations.

Before beginning out-of-warranty repairs, we will send you a pro forma invoice (P/I) with the repair charges stated. When you remit the funds, reference the P/I number listed under "Our Ref". Advantech reserves the right to deny repair services to customers who do not return the DOA unit or sign the P/I. Additionally, Advantech will scrap defective products without prior notice if customers do not return the signed P/I within three months.

### **Repair Report**

Advantech returns each product with a repair report that shows the result of the repair. A repair analysis report can also be provided upon request. If the defect is not caused by Advantech's design or manufacturing, customers will be charged US\$60 or US\$120 for in-warranty or out-ofwarranty repair analysis reports, respectively.

#### **Custody of Products Submitted for Repair**

Advantech will retain custody of a product submitted for repair for one month while waiting for the return of a signed P/I or payment (A/R). If the customer fails to respond within this period, Advantech will close the case automatically. Advantech will take reasonable measures to contact

#### **Shipping Back to Customer**

The forwarding company for RMA returns from Advantech to customers is selected by Advantech. Other express services, such as UPS or FedEx, can be used upon request. However, the customer must bear the extra costs of alternative shipment methods. If you require any special arrangements, please specify this when shipping the product to us.

Free Manuals Download Website [http://myh66.com](http://myh66.com/) [http://usermanuals.us](http://usermanuals.us/) [http://www.somanuals.com](http://www.somanuals.com/) [http://www.4manuals.cc](http://www.4manuals.cc/) [http://www.manual-lib.com](http://www.manual-lib.com/) [http://www.404manual.com](http://www.404manual.com/) [http://www.luxmanual.com](http://www.luxmanual.com/) [http://aubethermostatmanual.com](http://aubethermostatmanual.com/) Golf course search by state [http://golfingnear.com](http://www.golfingnear.com/)

Email search by domain

[http://emailbydomain.com](http://emailbydomain.com/) Auto manuals search

[http://auto.somanuals.com](http://auto.somanuals.com/) TV manuals search

[http://tv.somanuals.com](http://tv.somanuals.com/)